**Руководство по эксплуатации изделия Hydro-Probe XT**

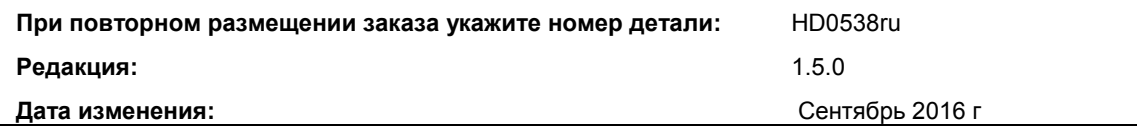

#### Авторское право

Содержащаяся в данном документе информация, в том числе любая ее часть, а также описание изделия могут быть адаптированы или воспроизведены в какой-либо материальной форме только в случае, если на это имеется предварительное письменное разрешение от компании Hydronix Limited, именуемой в дальнейшем Hydronix.

© 2016

Hydronix Limited 7 Riverside Business Centre Walnut Tree Close **Guildford** Surrey GU1 4UG Соединенное Королевство

Все права зарегистрированы

#### ОТВЕТСТВЕННОСТЬ ЗАКАЗЧИКА

В процессе применения данной продукции, описание которой приведено в настоящей документации, заказчик должен учитывать, что продукция представляет собой программируемую электронную систему, являющуюся по сути своей сложным комплексом, который не может быть полностью свободным от погрешностей. Таким образом, заказчик берет на себя ответственность обеспечить все необходимое для того, чтобы данное изделие было должным образом смонтировано, введено в эксплуатацию, должным образом эксплуатировалось и подвергалось техническому обслуживанию компетентным и соответствующим образом обученным персоналом в соответствии с имеющимися инструкциями и мерами предосторожности или в соответствии с действующими на практике техническими нормами, а также обеспечить чтобы изделие применялась согласно его назначению.

#### ПОГРЕШНОСТИ В ДОКУМЕНТАЦИИ

Изделие, описываемое в данной документации, постоянно подвергается усовершенствованиям и улучшениям. Вся информация технического характера и сведения, касающиеся изделия и его использования, включая информацию и сведения, содержащиеся в настоящем документе, приводятся Hydronix добросовестно.

Hydronix с удовольствием примет замечания и предложения, касающиеся изделия и настоящей документации.

#### ЗАЯВЛЕНИЯ

Hydronix, Hydro-Probe, Hydro-Mix, Hydro-View и Hydro-Control являются зарегистрированными товарными знаками Hydronix Limited.

# *Офисы Hydronix*

#### **Головной офис в Великобритании**

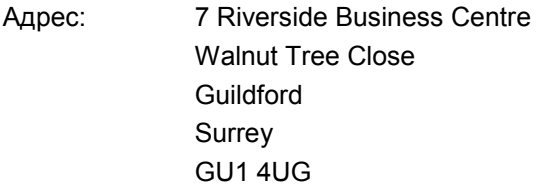

- Тел.: +44 1483 468900 Факс: +44 1483 468919
- E-mail: support@hydronix.com sales@hydronix.com
- Сайт: www.hydronix.com

#### **Североамериканское представительство**

Обслуживает Северную и Южную Америку, все территории США, Испанию и Португалию

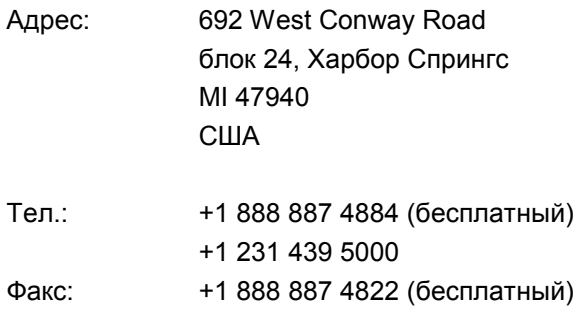

+1 231 439 5001

#### **Европейское представительство**

Обслуживает Центральную Европу, Россию и Южную Африку

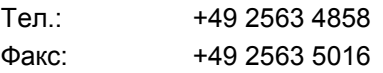

#### **Французское представительство**

Тел.: +33 652 04 89 04

#### 4 Руководство по эксплуатации изделия Hydro-Probe XT HD0538ru Ред.:1.5.0

# *История изменений*

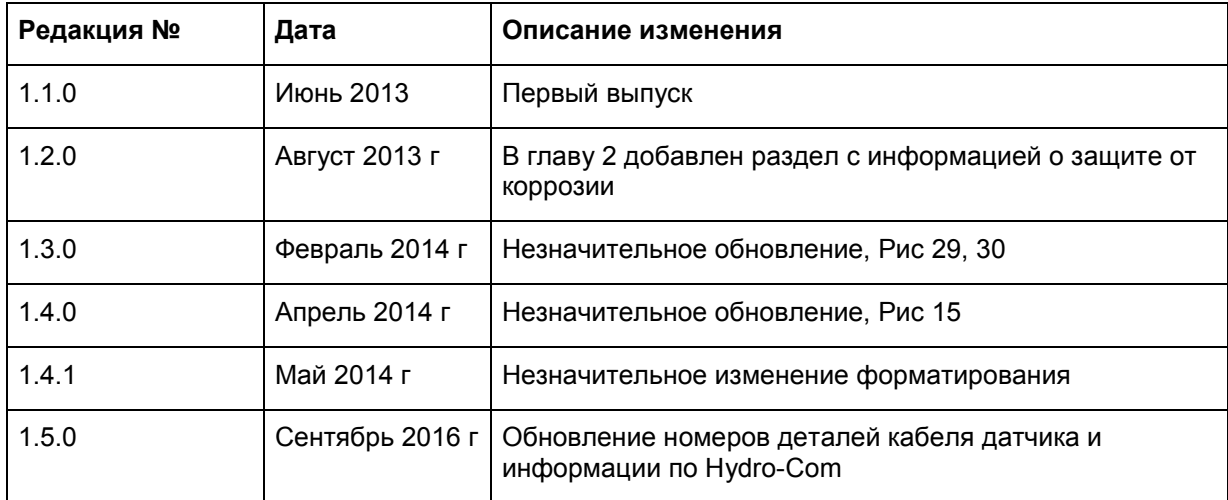

6 Руководство по эксплуатации изделия Hydro-Probe XT HD0538ru Ред.:1.5.0

# Оглавление

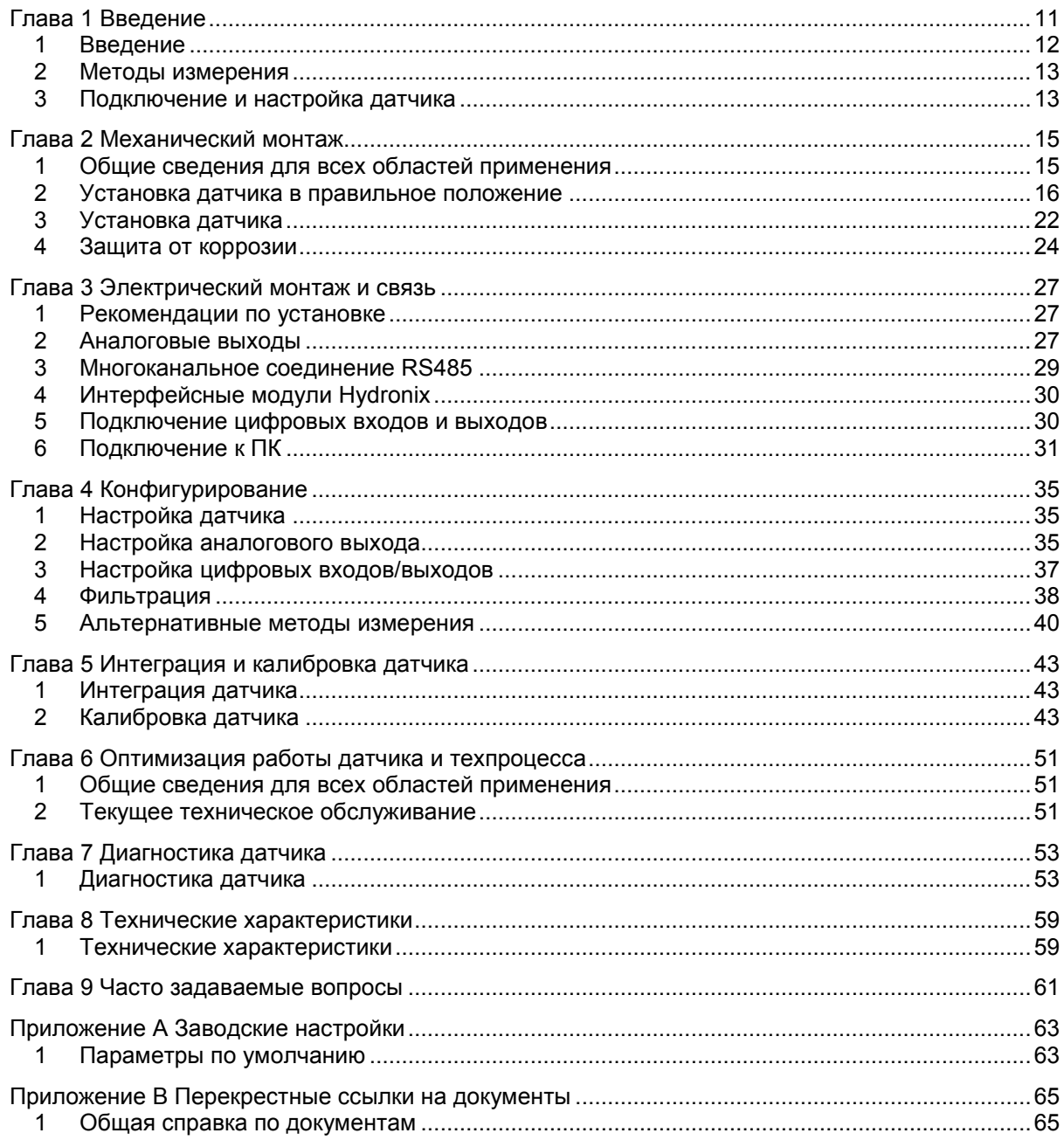

8 Руководство по эксплуатации изделия Hydro-Probe XT HD0538ru Ред.:1.5.0

# *Перечень рисунков*

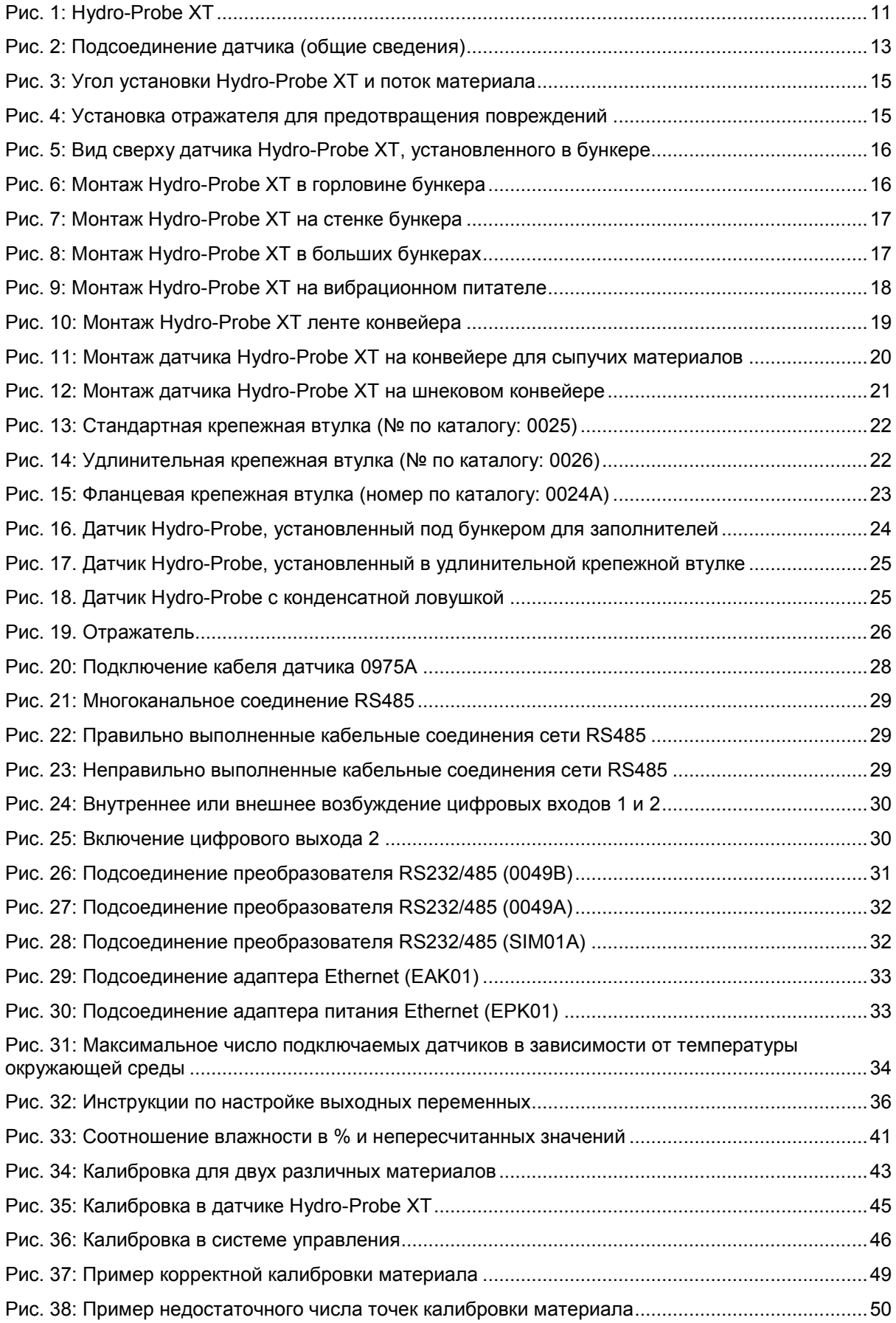

Руководство по эксплуатации изделия Hydro-Probe XT HD0538ru Ред.:1.5.0

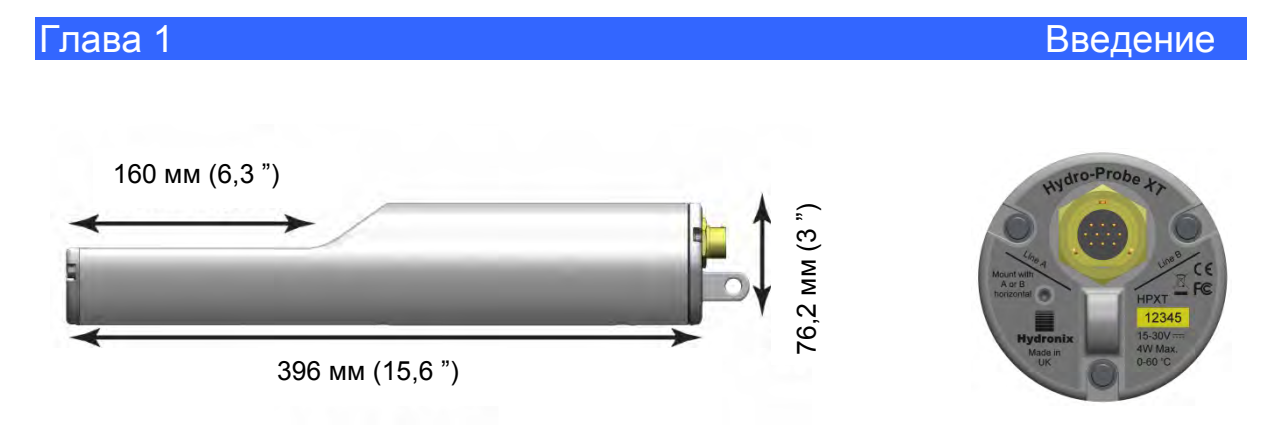

#### <span id="page-10-0"></span>**Рис. 1: Hydro-Probe XT**

#### <span id="page-10-1"></span>Имеющиеся принадлежности:

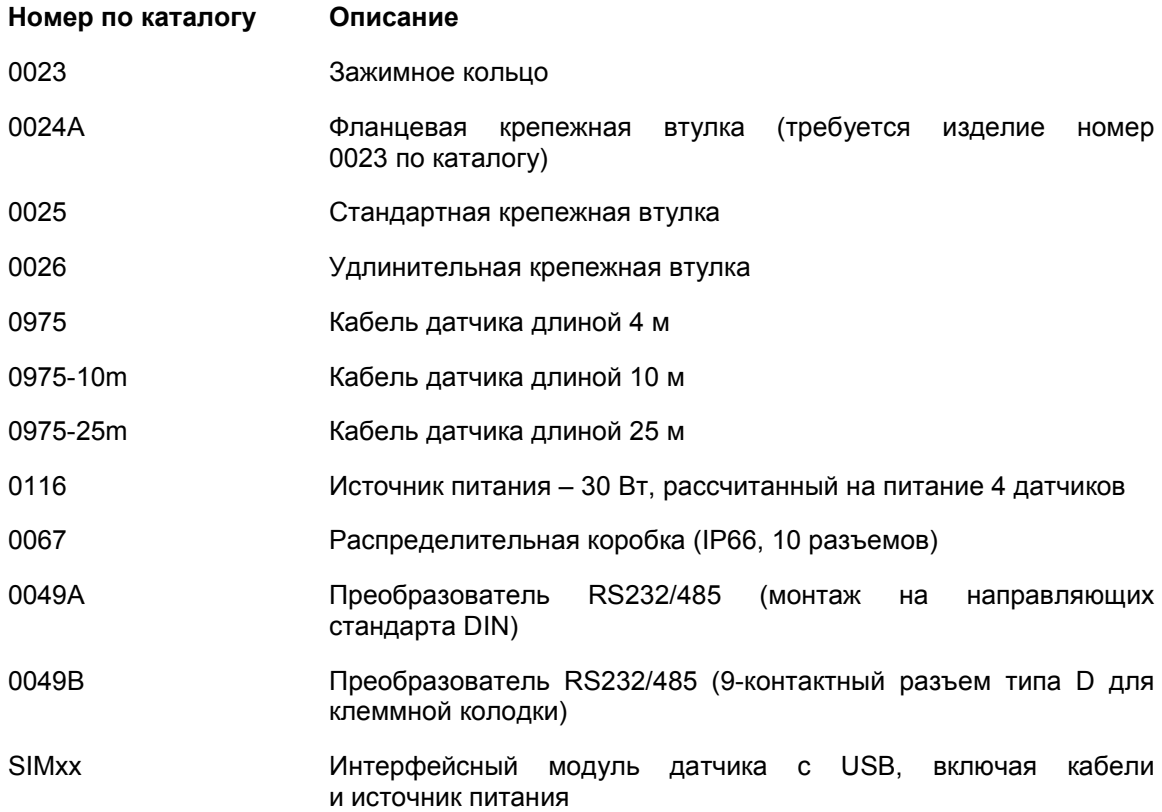

Программное обеспечение Hydro-Com для настройки конфигурации и диагностики можно бесплатно загрузить с веб-сайта [www.hydronix.com](http://www.hydronix.com/)

# <span id="page-11-0"></span>**1 Введение**

Hydro-Probe XT — это цифровой микроволновый датчик содержания влаги. Усовершенствованный метод измерения и фильтрация сигналов в ходе их быстрой цифровой обработки позволяют получить на выходе сигнал, линейно зависящий от изменения содержания влаги в измеряемом материале. Датчик устанавливается в потоке материала, и сигнал на его выходе в режиме реального времени показывает изменение содержания влаги в материале.

В датчике имеется два полностью настраиваемых аналоговых выхода, которые могут быть откалиброваны для получения непосредственных значений содержания влаги, совместимых с любой системой управления.

К типовым областям применения датчика относятся измерения содержания влаги в биомассе, зерне, кормах для животных и сельскохозяйственных материалах. Форма датчика идеально подходит для измерения содержания влаги в материалах для следующих областей применения:

- Бункеры / загрузочные воронки / силосные башни
- Конвейеры
- Вибрационные питатели

Предусмотрено два цифровых входа, с помощью которых выполняется управление функцией внутреннего усреднения. Датчик выполняет измерения с частотой 25 раз в секунду, что позволяет быстро выявлять изменения содержания влаги в процессе работы. Функция усреднения упрощает использование этих измерений в системе управления.

Один из цифровых входов можно настроить таким образом, чтобы он выдавал цифровой сигнал тревоги в случае низких или высоких показаний. Эту возможность можно использовать для информирования оператора о высоком содержании влаги или о необходимости заполнить бункер.

Датчик Hydro-Probe XT изготовлен из материалов, обеспечивающих надежную эксплуатацию в течение многих лет даже в самых тяжелых условиях. Однако, как и при работе с другими чувствительными электронными приборами, необходимо избегать ненужных ударов, особенно в области керамической пластины, которая, обладая исключительной стойкостью к истиранию, является хрупкой и может быть повреждена в случае прямого удара.

#### *ОСТОРОЖНО – БЕРЕГИТЕ КЕРАМИЧЕСКИЙ ДИСК ОТ УДАРОВ*

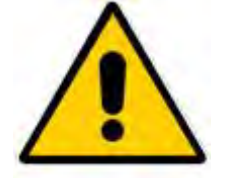

Необходимо внимательно проверить правильность установки Hydro-Probe XT, при которой обеспечивается репрезентативность отбора проб соответствующего материала. Место установки датчика должно находиться как можно ближе к задвижке бункера, при этом керамическая пластина должна быть полностью погружена в основной поток материала. Не следует устанавливать датчик в областях застоя

материала или в местах, где материал может скапливаться на датчике.

Все датчики предварительно откалиброваны на заводе и показывают значение 0 в воздухе и значение 100 при погружении в воду. Эти показания, называемые «Непересчитанными показаниями», служат исходными значениями при калибровке датчика для работы с измеряемым материалом. Таким образом, все датчики стандартизованы, поэтому при замене датчика не требуется повторять его калибровку для материала.

После установки необходимо откалибровать датчик с учетом конкретного материала (см. [Интеграция и калибровка датчика](#page-42-0) на стр. [43\)](#page-42-0). Для этого можно настроить датчик одним из двух способов:

- *Внутренняя калибровка датчика.* Калибровка датчика выполняется внутренними средствами, и на выходе выдается истинное содержание влаги.
- *Калибровка в системе управления*. Датчик выдает непересчитанные показания, величина которых пропорциональна содержанию влаги. Калибровочные данные в системе управления преобразуют их в истинное содержание влаги.

## <span id="page-12-0"></span>**2 Методы измерения**

В основе использования датчика Hydro-Probe XT лежит уникальный цифровой микроволновой метод, разработанный Hydronix. Этот метод обеспечивает более высокую чувствительность измерения по сравнению с другими аналогичными методами. При использовании этого метода упрощается выбор режимов измерения. По умолчанию используется Режим V, наиболее пригодный для измерения влажности сельскохозяйственных материалов и биомассы.

# <span id="page-12-1"></span>**3 Подключение и настройка датчика**

Как и другие цифровые микроволновые датчики, изготавливаемые Hydronix, датчик Hydro-Probe XT можно настроить дистанционно с помощью цифрового последовательного соединения и компьютера с программой настройки и калибровки датчиков Hydro-Com. Для связи с ПК Hydronix предлагает преобразователи RS232-485 и интерфейсный модуль датчика с USB (универсальная последовательная шина) (см. стр. [31\)](#page-30-1).

Имеется две базовые конфигурации, посредством которых Hydro-Probe XT может быть соединен с системой управления замесом:

- Аналоговый выход выход по постоянному току может быть сконфигурирован следующим образом:
	- 4–20 мА
	- 0–20 мА
	- Выход по напряжению 0–10 В можно получить с применением резистора на 500 Ом, который поставляется вместе с кабелем датчика.
- Цифровое управление последовательный интерфейс RS485 позволяет выполнять непосредственный обмен данными и управляющей информацией между датчиком и управляющим компьютером установки. Также можно использовать адаптеры USB и Ethernet.

Датчик можно сконфигурировать таким образом, что он будет выдавать на выходе линейное значение в пределах от 0 до 100 в непересчитанных единицах при калибровке по материалу, выполняющейся в системе управления. В качестве альтернативного варианта также возможна внутренняя калибровка датчика, который будет выдавать фактическое значение влажности.

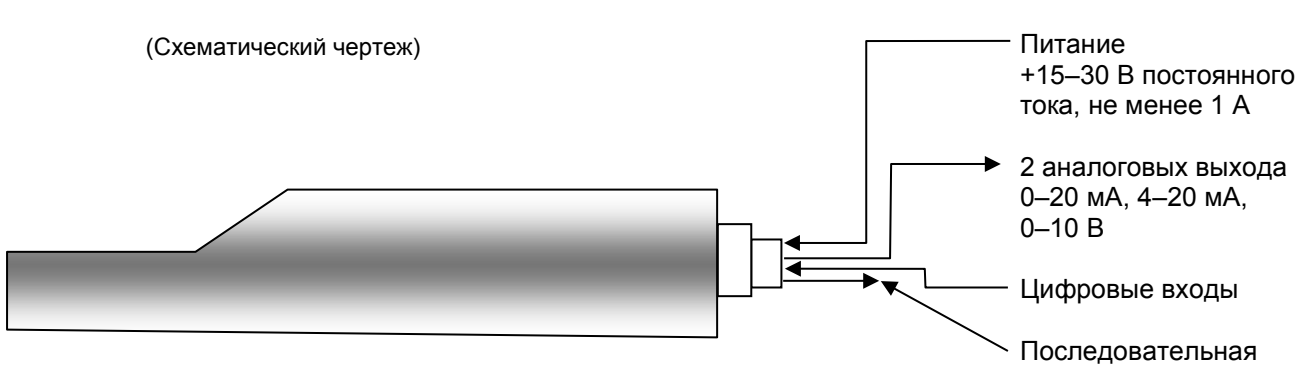

<span id="page-12-2"></span>**Рис. 2: Подсоединение датчика (общие сведения)**

# <span id="page-14-1"></span>**1 Общие сведения для всех областей применения**

Для правильной установки датчика следуйте приведенным ниже рекомендациям:

- <span id="page-14-0"></span>• «Зона чувствительности» датчика (керамическая пластина) должна находиться в потоке движущегося материала.
- Датчик не должен препятствовать перемещению материала в потоке.
- Избегайте зон с сильной турбулентностью. Оптимальный сигнал получится там, где поток материала беспрепятственно перемещается над датчиком.
- Размещайте датчик таким образом, чтобы иметь доступ к нему для текущего технического обслуживания, регулировки и чистки.
- Во избежание повреждений в результате чрезмерной вибрации размещайте датчик как можно дальше от вибраторов. При монтаже на вибрационном питателе следуйте рекомендациям производителя либо обратитесь в службу поддержки Hydronix.
- Датчик должен быть установлен наклонно: керамическая пластина изначально устанавливается под углом 60° к потоку (как показано ниже), чтобы материал не налипал на керамическую пластину. Это показано на этикетке, где линия A или линия B должна быть перпендикулярна потоку.

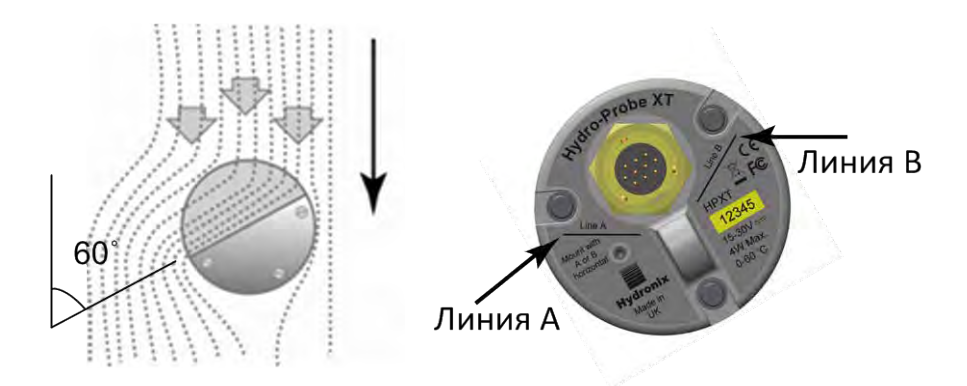

**Рис. 3: Угол установки Hydro-Probe XT и поток материала**

<span id="page-14-2"></span>Если существует риск случайного попадания частиц плотного материала размером более 12 мм в поток материала, рекомендуется защитить керамическую пластину. Над датчиком следует установить отражатель (см. [Рис. 4\)](#page-14-3). Необходимость установки должна быть определена путем наблюдений во время загрузки.

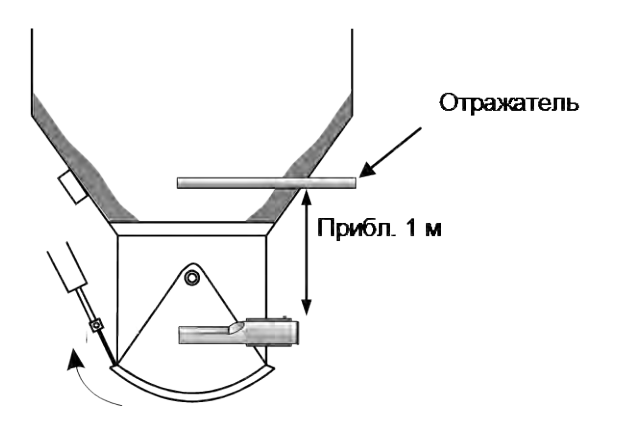

<span id="page-14-3"></span>**Рис. 4: Установка отражателя для предотвращения повреждений**

## <span id="page-15-0"></span>**2 Установка датчика в правильное положение**

Оптимальное положение датчика зависит от типа установки — некоторые варианты подробно описаны на следующих страницах. Для крепления датчика можно использовать несколько различных систем, как показано в разделе [3.](#page-21-0)

### **2.1 Монтаж в бункере/силосной башне/загрузочной воронке**

Датчик можно смонтировать в горловине бункера или на его стенке и разместить его в центре потока материала, как показано ниже.

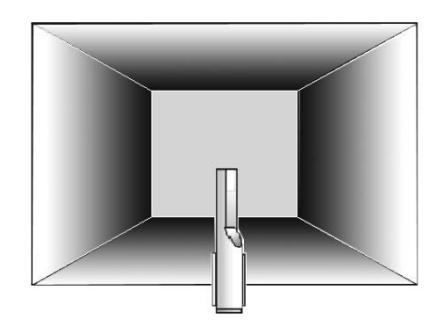

**Рис. 5: Вид сверху датчика Hydro-Probe XT, установленного в бункере**

### <span id="page-15-1"></span>**2.1.1 Монтаж в горловине**

Датчик должен быть расположен на противоположной стороне отверстия заслонки по центру горловины. В случае установки на той же стороне, что и затвор, датчик необходимо наклонить к центру.

- Керамическая пластина должна быть расположена на расстоянии не менее 150 мм от металлических компонентов.
- Проверьте, что датчик не перекрывает заслонку.
- Убедитесь, что керамическая пластина находится в основном потоке материала. Проверьте тестовую партию для определения оптимального положения. Во избежание создания препятствий потоку материала в ограниченных пространствах датчик можно наклонить вниз под углом до 45°, как показано ниже.
- В случае ограниченного пространства также можно располагать датчик под бункером. В случае использования липких материалов или загрязнения датчика травой и другими инородными телами, содержащимися в материалах, может потребоваться очистка датчика. В этом случае желательно монтировать датчик под бункером, поскольку в этом случае его проще обслуживать.

<span id="page-15-2"></span>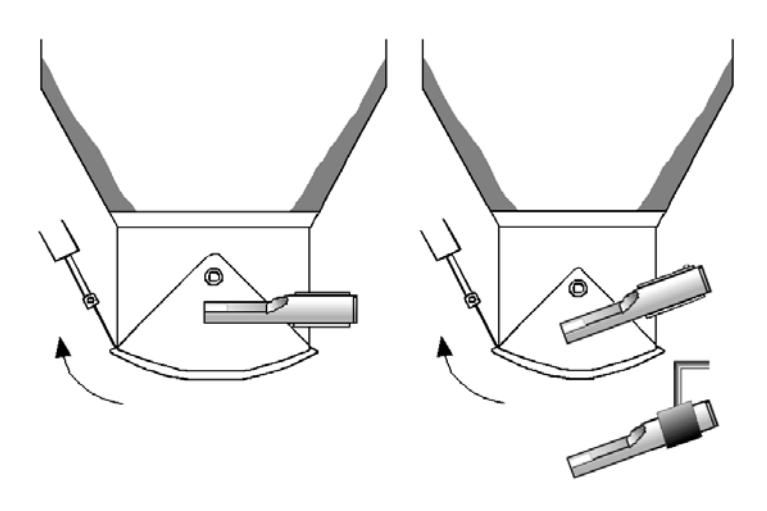

**Рис. 6: Монтаж Hydro-Probe XT в горловине бункера**

## **2.1.2 Монтаж на стенке бункера**

Датчик можно разместить горизонтально на стенке бункера или, если свободного места недостаточно, с наклоном вниз под углом 45°, как показано на рисунке, с помощью стандартной крепежной втулки.

- Датчик следует разместить в центре самой широкой стороны бункера и, если это возможно, закрепить на противоположной стороне относительно вибраторов (если они есть).
- Керамическая пластина датчика должна находиться на расстоянии не менее 150 мм от металлических компонентов.
- Проверьте, что датчик не перекрывает отверстие заслонки.
- Убедитесь, что керамическая пластина находится в основном потоке материала.

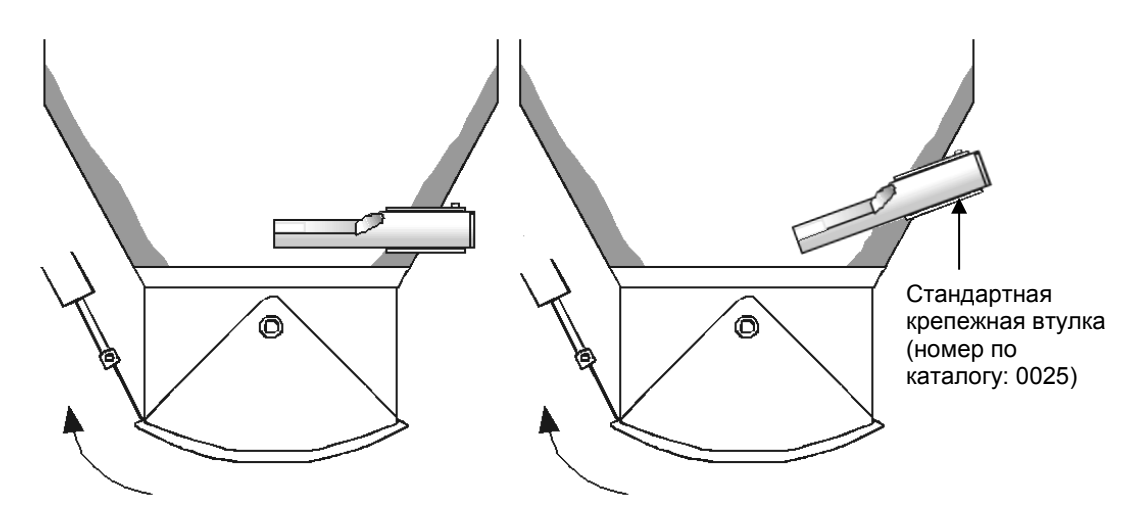

**Рис. 7: Монтаж Hydro-Probe XT на стенке бункера**

<span id="page-16-0"></span>Если датчик не попадает в основной поток материала, следует использовать удлинительную крепежную втулку, как показано на [Рис. 8.](#page-16-1)

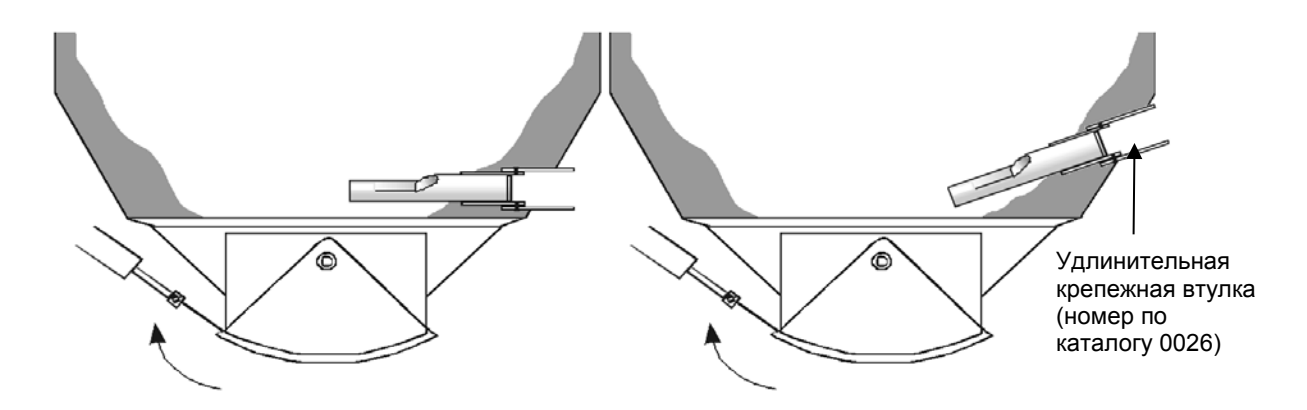

<span id="page-16-1"></span>**Рис. 8: Монтаж Hydro-Probe XT в больших бункерах**

# **2.2 Монтаж на вибрационном питателе**

При использовании вибрационных питателей датчик обычно устанавливается производителем. За дополнительными сведениями о размещении обратитесь в компанию Hydronix. Сложно предугадать местоположение потока материала, но рекомендуется положение, показанное ниже.

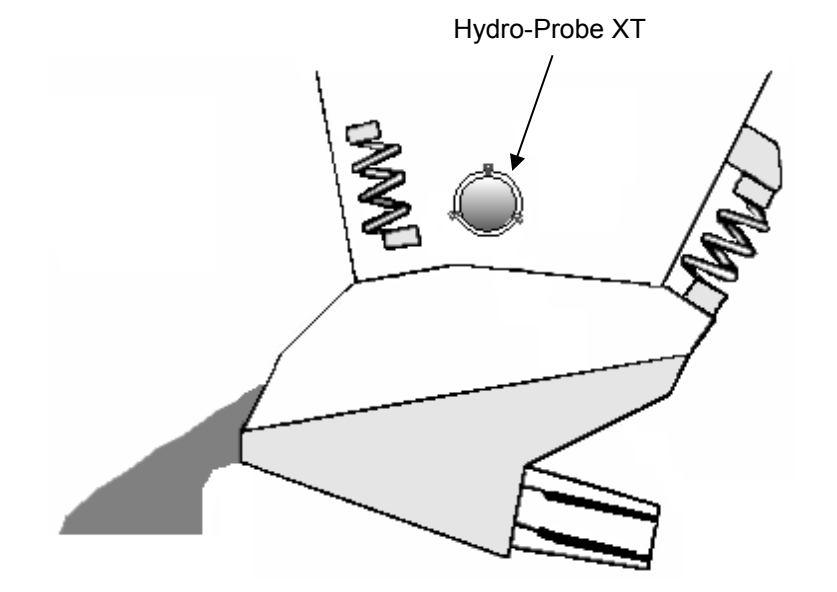

<span id="page-17-0"></span>**Рис. 9: Монтаж Hydro-Probe XT на вибрационном питателе**

18 Руководство по эксплуатации изделия Hydro-Probe XT HD0538ru Ред.:1.5.0

#### **2.3 Установка на ленточном конвейере**

Датчик должен быть закреплен на подходящей крепежной штанге с помощью фланцевой крепежной втулки и зажимного кольца.

- Оставьте зазор 25 мм между датчиком и лентой конвейера
- Минимальная глубина материала на ленте конвейера должна составлять 150 мм, чтобы материал покрывал керамическую пластину. **Пластина датчика должна быть всегда погружена в материал.**
- Чтобы улучшить характеристики потока и повысить уровень материала на ленте, на рекомендуется установить отражатели, как показано ниже. Это позволяет повысить достоверность измерений.
- Чтобы упростить калибровку, возле ленты можно установить ручной переключатель режимов усреднения/фиксированного значения цифрового входа. Таким образом достигается возможность усреднять показания за период времени отбора образцов и получать репрезентативные непересчитанные показания для калибровки [\(Глава 3](#page-26-0) содержит подробные сведения о подключении).

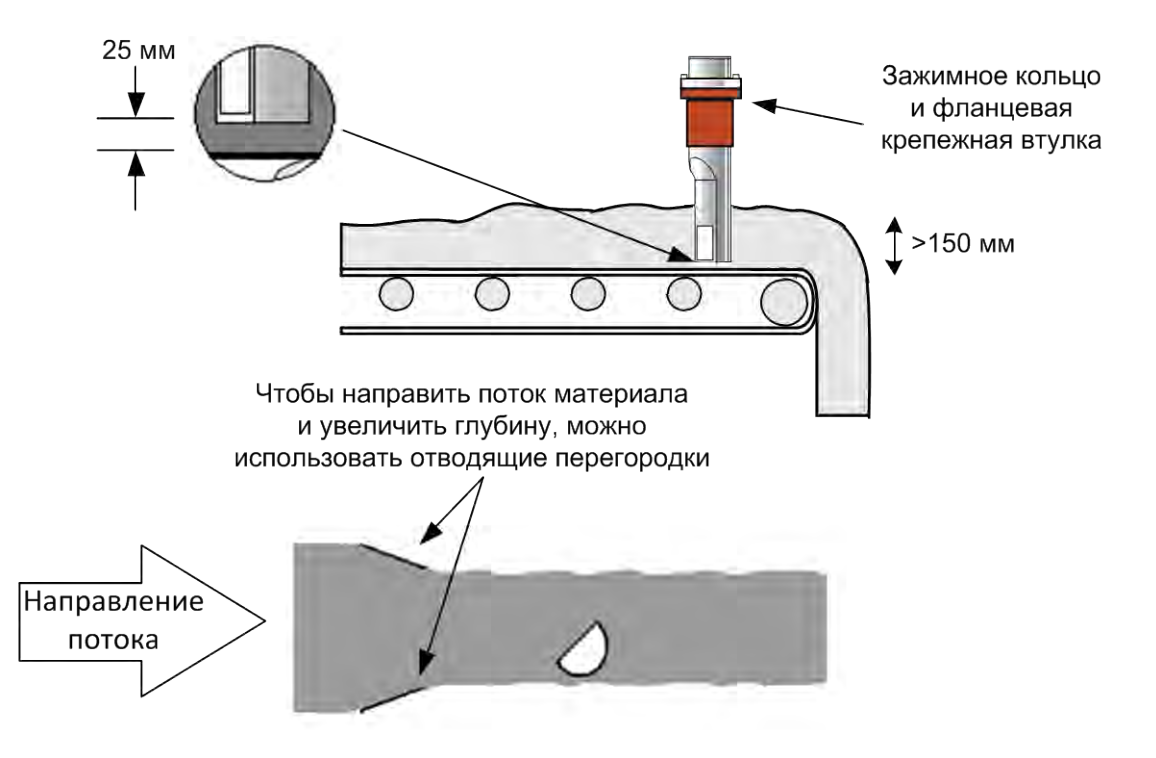

<span id="page-18-0"></span>**Рис. 10: Монтаж Hydro-Probe XT ленте конвейера**

#### **2.4 Монтаж на конвейере (цепном) для сыпучих материалов**

Датчик следует монтировать с помощью стандартной крепежной втулки на боковой стенке конвейера.

Основной корпус датчика должен быть закреплен под углом 60° к потоку.

- Датчик должен быть установлен в нижней части конвейера, чтобы как можно больше материала проходило над керамической пластиной.
- Датчик должен быть вставлен таким образом, чтобы центр керамической пластины находился в центре потока.
- Во время выполнения измерения керамическая пластина должна быть полностью покрытая слоем материала толщиной не менее 100 мм.
- Точка отбора проб должна быть установлена приблизительно на расстоянии 150 мм от датчика в направлении потока
- Чтобы упростить калибровку, вблизи точки отбора проб следует установить ручной переключатель для переключения режимов усреднения/фиксированного значения цифрового входа. Такм образом достигается возможность усреднять показания за период времени отбора образцов и получать репрезентативные непересчитанные показания для образцов, отобранных для калибровки [\(Глава 3](#page-26-0) содержит подробные сведения о подключении).

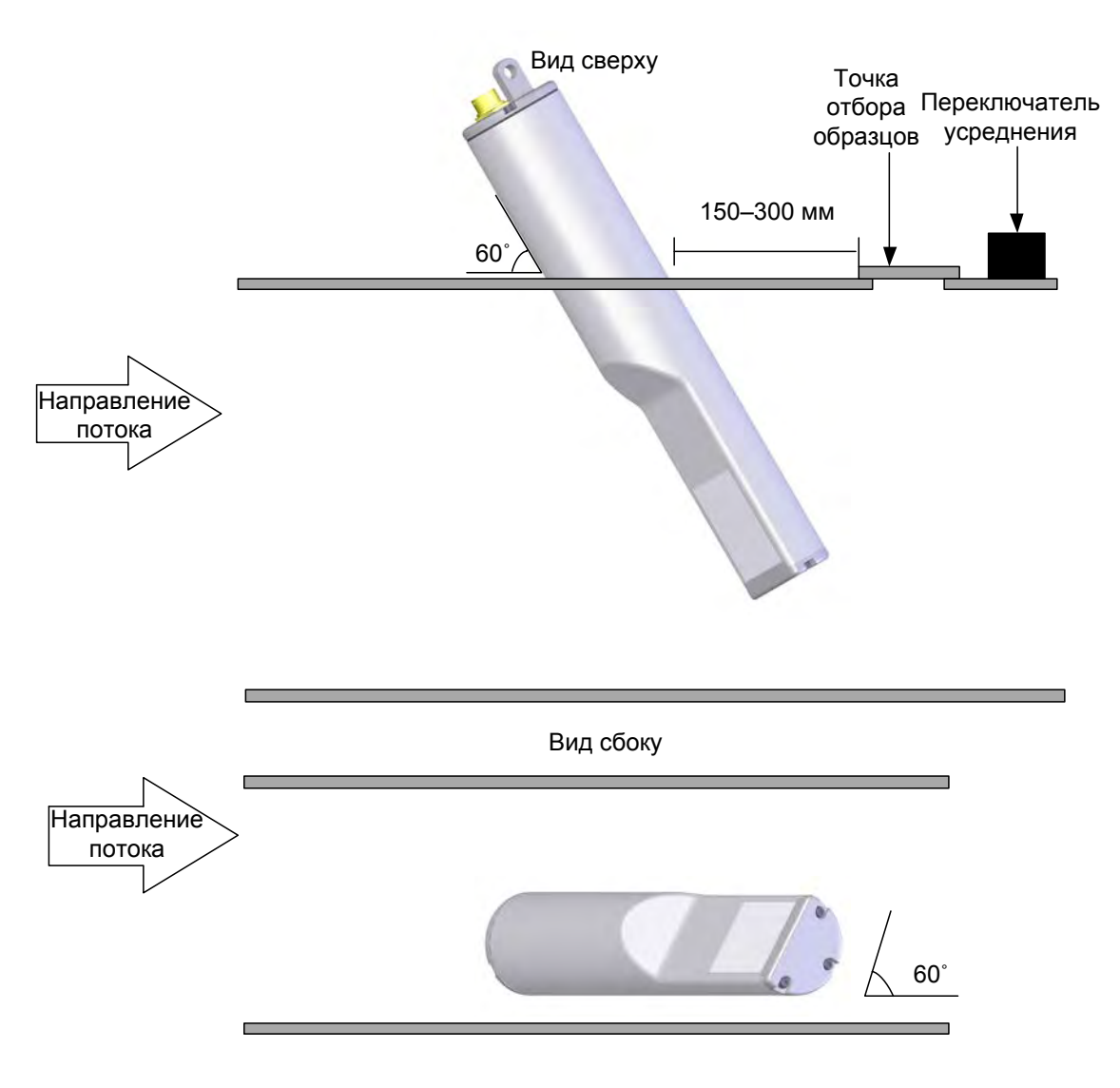

<span id="page-19-0"></span>**Рис. 11: Монтаж датчика Hydro-Probe XT на конвейере для сыпучих материалов**

#### **2.5 Монтаж на шнековом конвейере**

Датчик следует монтировать на конце конвейера, не содержащем шнека, или, если это невозможно, необходимо удалить последнюю секцию шнека. Датчик должен быть установлен с помощью стандартной крепежной втулки на боковой стенке конвейера. Основной корпус датчика должен быть закреплен под углом 60° к потоку.

- Датчик должен быть установлен в нижней части конвейера, чтобы как можно больше материала проходило над керамической пластиной.
- Датчик должен быть вставлен таким образом, чтобы центр керамической пластины находился в центре потока.
- В ходе измерения керамическая пластина должна быть полностью покрыта слоем материала толщиной не менее 100 мм.
- Точка отбора проб должна быть установлена приблизительно на расстоянии 150 мм от датчика в направлении потока
- Чтобы упростить калибровку, вблизи точки отбора проб следует установить ручной переключатель для переключения режимов усреднения/фиксированного значения цифрового входа. Такм образом достигается возможность усреднять показания за период времени отбора образцов и получать репрезентативные непересчитанные показания для образцов, отобранных для калибровки. [\(Глава 3](#page-26-0) содержит подробные сведения о подключении.)

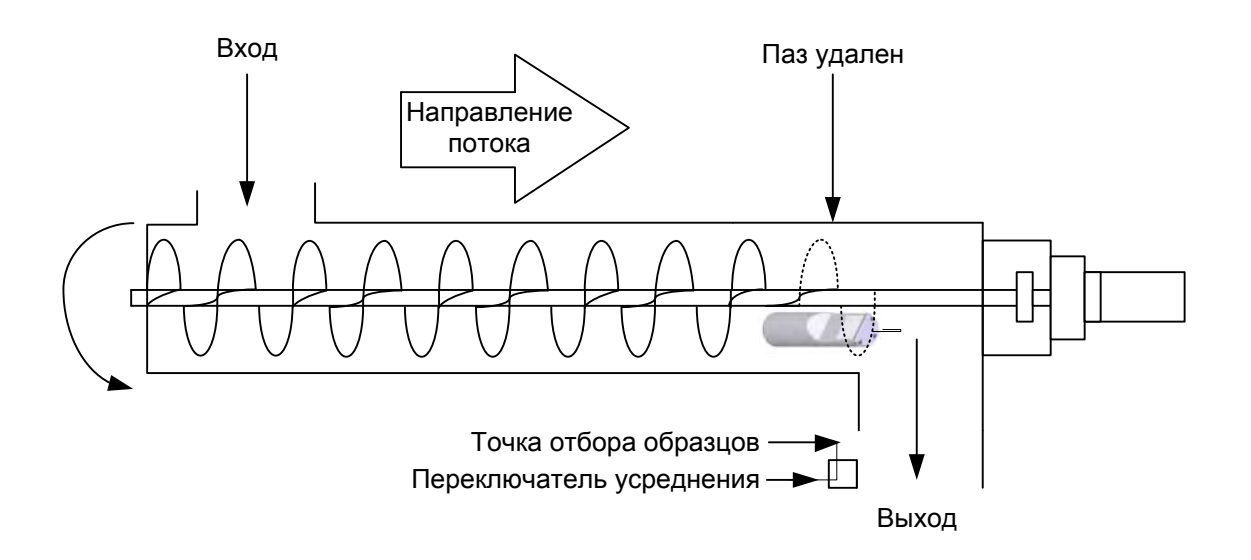

<span id="page-20-0"></span>**Рис. 12: Монтаж датчика Hydro-Probe XT на шнековом конвейере**

# <span id="page-21-0"></span>**3 Установка датчика**

Компания Hydronix предлагает три вида монтажных компонентов.

#### **3.1 Стандартная крепежная втулка (номер по каталогу: 0025)**

Датчик Hydro-Probe XT может быть также смонтирован вертикально с помощью стандартной крепежной втулки, однако компания Hydronix рекомендует использовать фланцевую крепежную втулку, см. [Рис. 15.](#page-22-0)

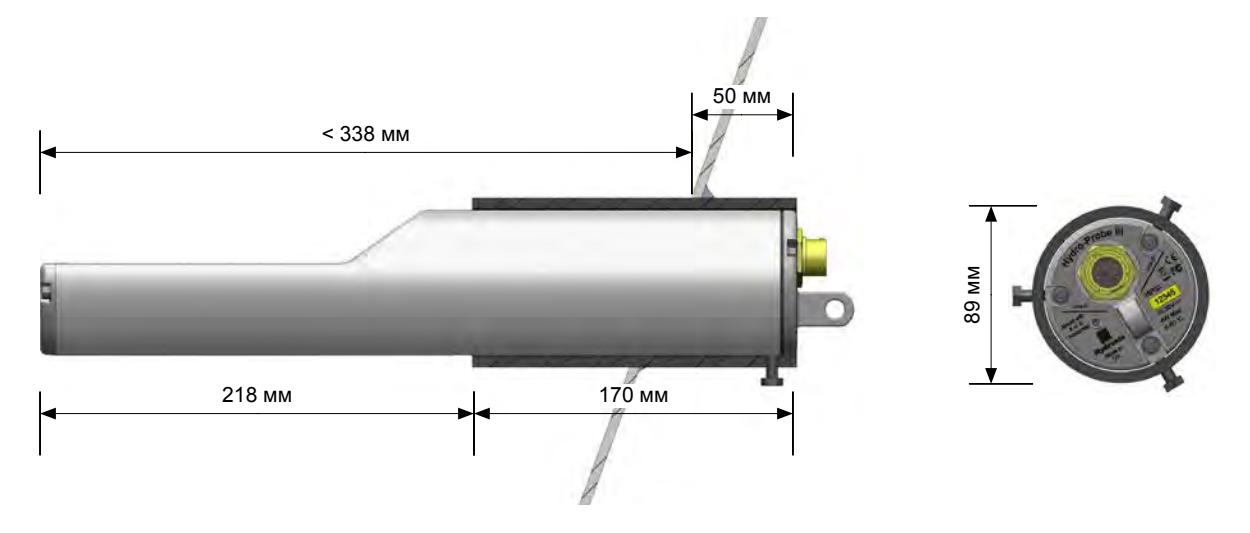

**Рис. 13: Стандартная крепежная втулка (№ по каталогу: 0025)**

## <span id="page-21-1"></span>**3.2 Удлинительная крепежная втулка (№ по каталогу: 0026)**

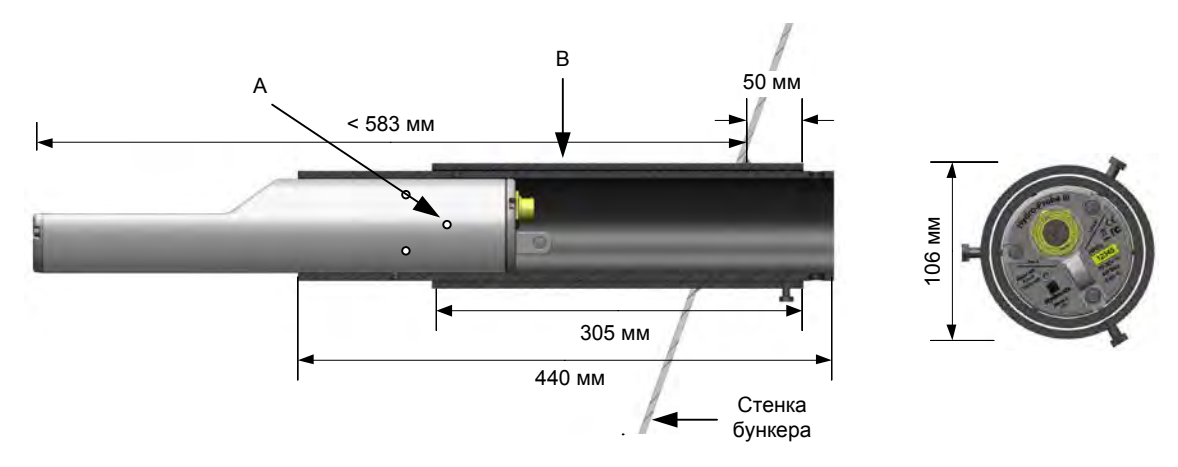

Служит для установки в больших бункерах.

A – Датчик крепится к внутренней втулке с помощью 6 винтов с шестигранной головкой (например, Locktite) на резьбе

<span id="page-21-2"></span>B – Наружная втулка, приваренная к бункеру

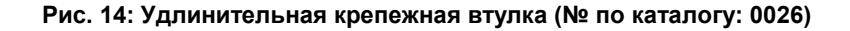

# **3.3 Фланцевая крепежная втулка (№ по каталогу: 0024A)**

Служит для вертикального монтажа. Используется с зажимным кольцом Hydronix, номер по каталогу: 0023. Для установки фланцевой крепежной втулки требуется отверстие диаметром 100 мм.

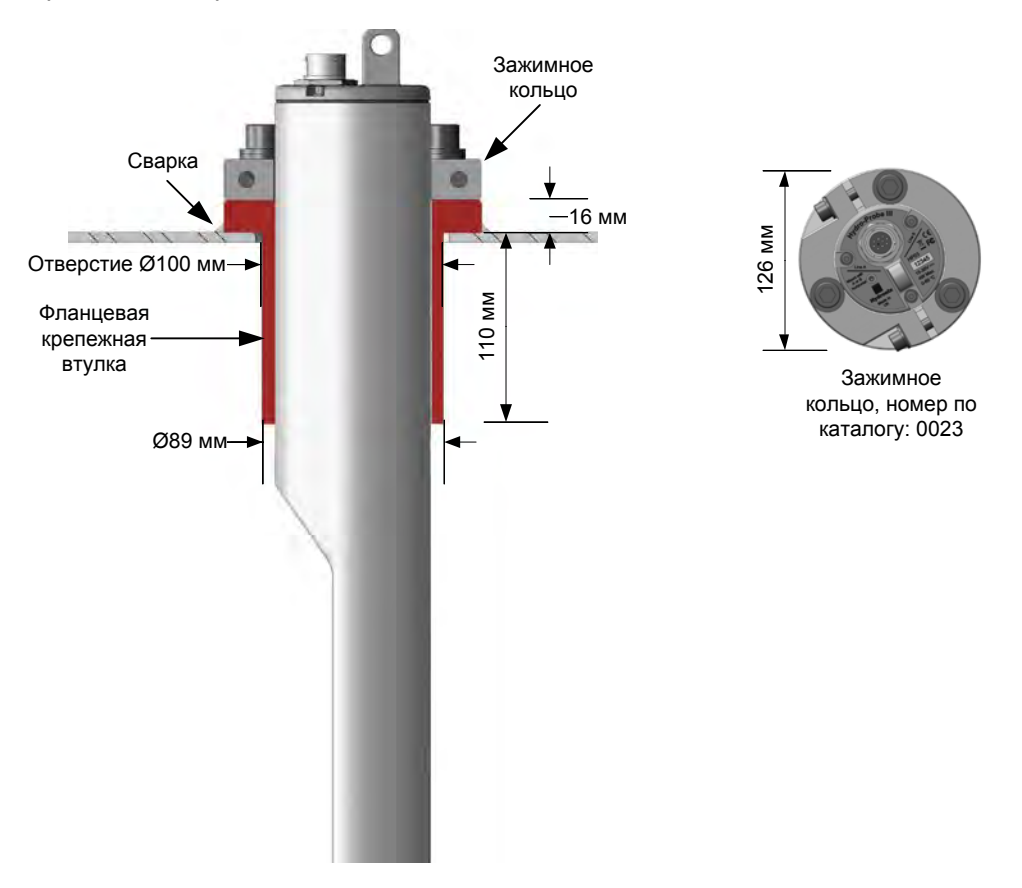

<span id="page-22-0"></span>**Рис. 15: Фланцевая крепежная втулка (номер по каталогу: 0024A)** 

# <span id="page-23-0"></span>**4 Защита от коррозии**

В случае использования корродирующих материалов существует опасность повреждения кабельного разъема. Поэтому необходимо обеспечить надлежащую защиту, чтобы свести влияние коррозии к минимуму. С целью защиты от коррозии при монтаже датчика необходимо выполнить несколько простых регулировок.

*Всегда рекомендуется размещать датчик таким образом, чтобы материал не контактировал с соединительным торцом датчика.*

### **4.1 Положение датчика**

Если датчик установлен под бункером или башней, на верхней части кабельного разъема датчика может накапливаться материал. Если материал является корродирующим веществом, существует опасность повреждения кабельного разъема. Чтобы избежать коррозии, рекомендуется устанавливать датчик в таком положении, где материал не попадает на разъем. Если датчик установлен слишком глубоко в потоке материала, разъем может контактировать с материалом.

Падающий материал на должен попадать на кабель и разъем. Следует размещать датчик таким образом, чтобы разъем не попадал в поток материала, см. [Рис. 16](#page-23-1)

*Чтобы измерение влажности было точным, датчик должен всегда находиться в основном потоке материала.*

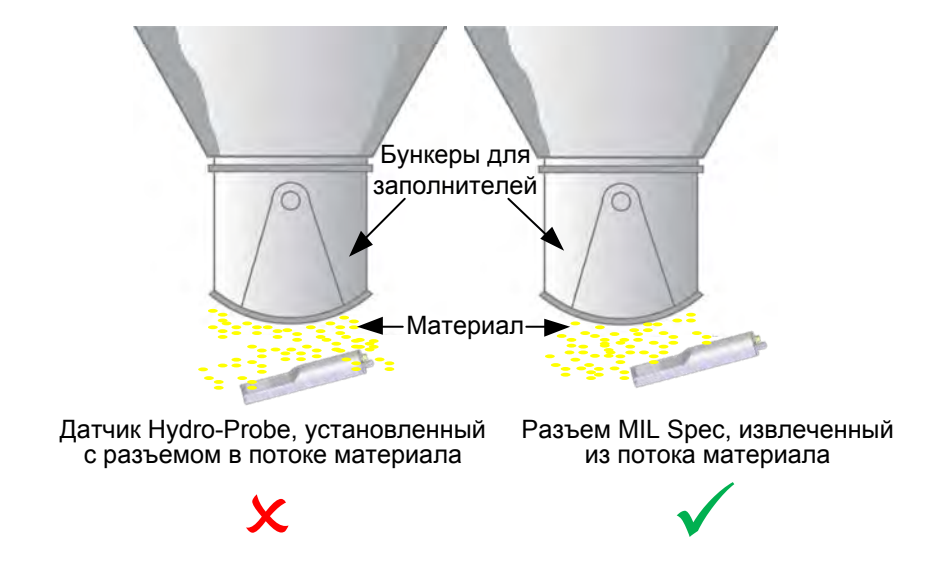

**Рис. 16.** Датчик Hydro-Probe, установленный под бункером для заполнителей

## <span id="page-23-1"></span>**4.2 Удлинительная крепежная втулка**

Если предотвратить попадание материала на разъем датчика невозможно, используйте для монтажа датчика удлинительную крепежную втулку (номер по каталогу 0026). Установите датчик в удлинительную крепежную втулку таким образом, чтобы соединительный конец полностью находился во втулке. Это предотвращает попадание материала на разъем. См[.Рис. 17](#page-24-0) 

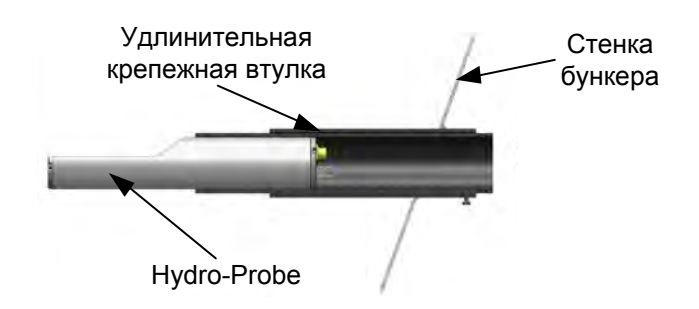

#### <span id="page-24-0"></span>**Рис. 17. Датчик Hydro-Probe, установленный в удлинительной крепежной втулке**

#### **4.3 Конденсатная ловушка**

Существует вероятность коррозии, если влага из материала попадает на разъем. Степень коррозии возрастает, если влага образуется на кабеле датчика и стекает на разъем. Для защиты от попадания влаги на разъем используется кабель с конденсатной ловушкой. При этом вода будет стекать с кабеля до того, как достигнет разъема. См. [Рис. 18](#page-24-1)

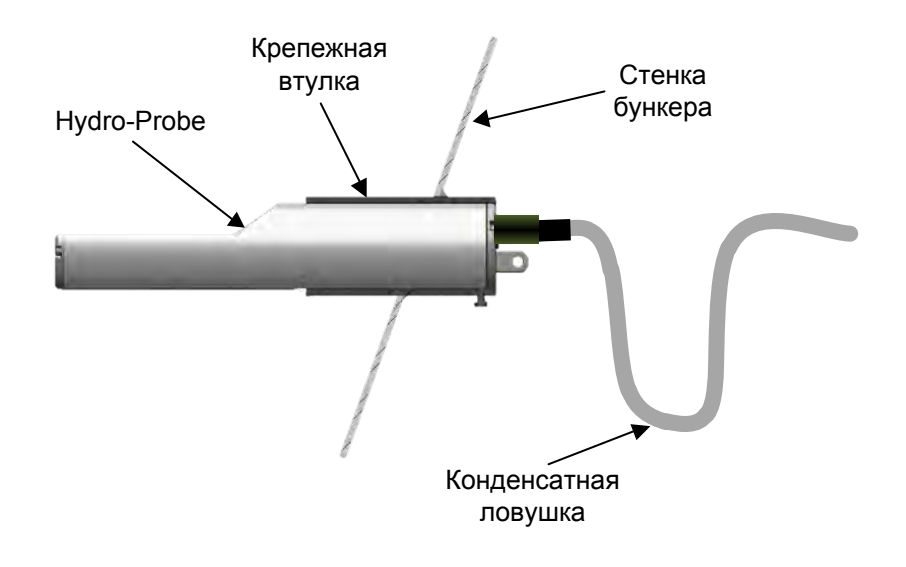

#### **Рис. 18. Датчик Hydro-Probe с конденсатной ловушкой**

#### <span id="page-24-1"></span>**4.4 Защитная крышка**

Установите крышку, которая будет отклонять падающие материалы от разъема датчика. См [Рис. 19.](#page-25-0)

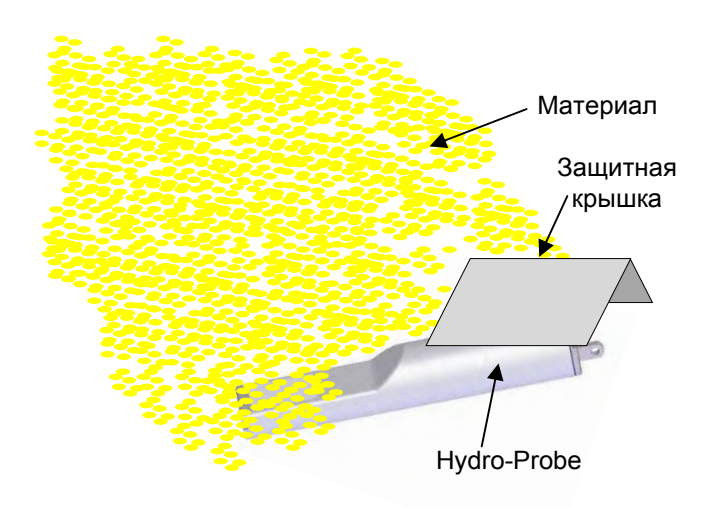

**Рис. 19. Отражатель**

<span id="page-25-0"></span>Если датчик на датчик все равно попадает влага или материал, для уплотнения соединений и предотвращения попадания в датчик воды, вызывающей коррозию, можно использовать самоамальгамирующуюся ленту. Но предпочтительным и самым лучшим вариантом защиты от коррозии является защита разъема датчика от попадания на него материала

#### <span id="page-26-0"></span>Глава 3 Электрический монтаж и связь

Компания Hydronix поставляет с датчиком Hydro-Probe XT кабель 0975 в различных вариантах длины. Любой удлинитель должен подсоединяться к кабелю датчика Hydronix через соответствующую экранированную соединительную коробку. Сведения о кабелях: см. [Глава 8.](#page-58-0)

Hydro-Probe XT также обладает обратной совместимостью с более ранними моделями кабелей 0090A и 0975. При подсоединении кабеля 0090A второй аналоговый выход датчика Hydro-Probe XT использовать невозможно.

После включения питания рекомендуется перед началом работы подождать 15 минут, пока датчик стабилизируется.

#### <span id="page-26-1"></span>**1 Рекомендации по установке**

Убедитесь в наличии кабеля требуемого типа (см. [Глава 8\)](#page-58-0).

Убедитесь, что кабель RS485 подключен к панели управления. Этот кабель можно использовать в целях диагностики, он потребует минимальных усилий и расходов на подсоединение во время установки.

Прокладывайте сигнальный кабель на некотором расстоянии от силовых кабелей.

Кабель датчика следует заземлять **только** на стороне датчика.

Убедитесь в том, что экран кабеля **не** соединен с панелью управления.

Проверьте целостность экрана во всех распределительных коробках.

Сведите к минимуму количество кабельных соединений.

## <span id="page-26-2"></span>**2 Аналоговые выходы**

Два источника постоянного тока генерируют аналоговые сигналы, пропорциональные выбранным параметрам (например, фильтрованные непересчитанные, фильтрованная влажность, средняя влажность и т. д.). См. [Конфигурирование,](#page-34-0) раздел [Глава 4,](#page-34-0) или Руководство пользователя Hydro-Com HD0682, где содержится более подробная информация. При помощи Hydro-Com \h \w \h или прямого компьютерного управления выход можно настроить следующим образом:

- 4–20 мА
- 0–20 мА 0–10 В можно получить с применением резистора на 500 Ом, который поставляется вместе с кабелем датчика.
- Совместимость для подключения Hydro-Probe XT к устройству Hydro-View II.

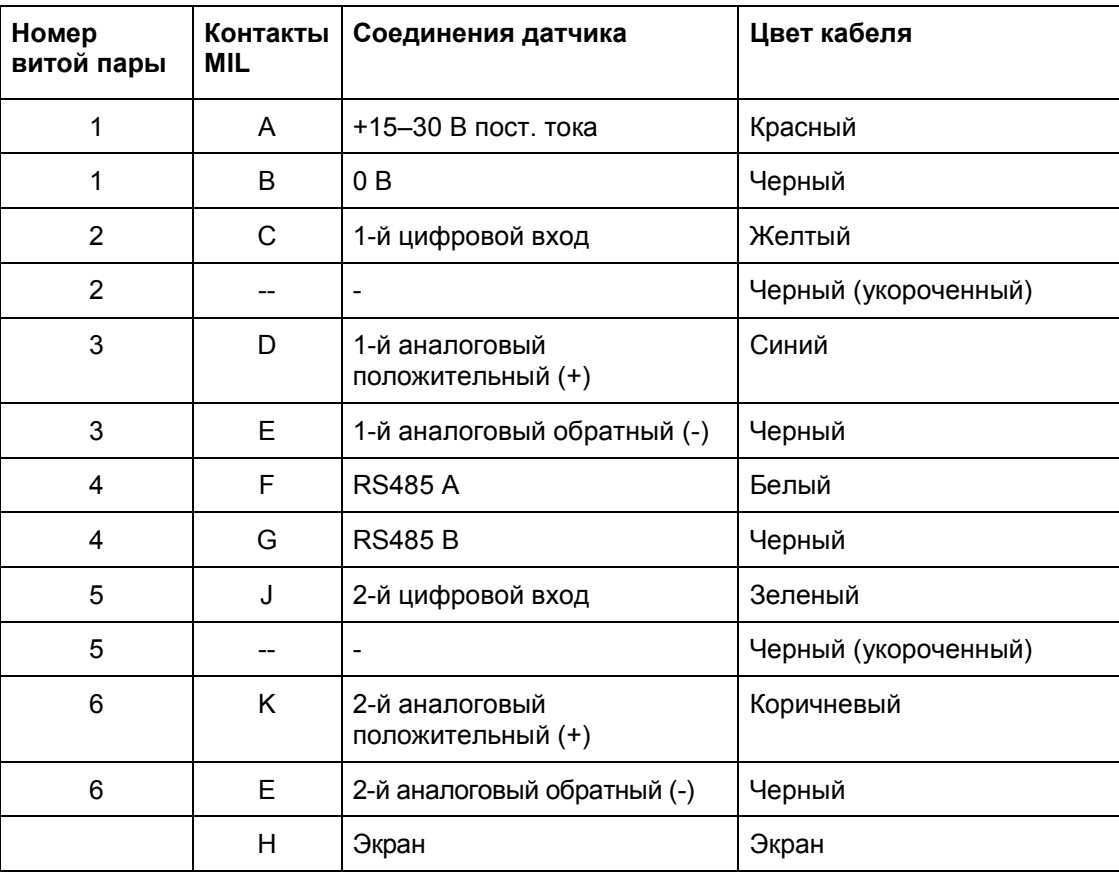

Кабельные соединения датчика (0975A) (для новых установок):

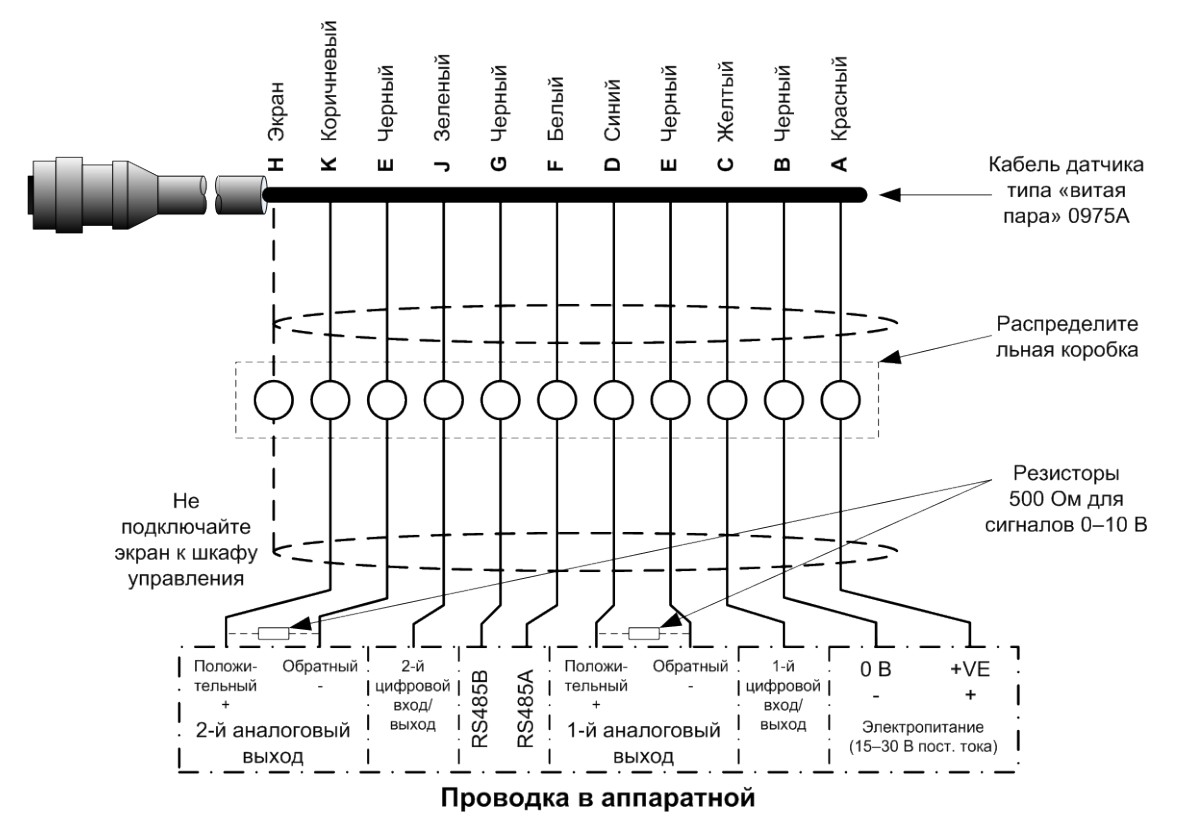

<span id="page-27-0"></span>**Рис. 20: Подключение кабеля датчика 0975A** 

*Примечание. Кабельный экран заземляется на датчик. Необходимо убедиться в том, что установка, в которой используется датчик, надлежащим образом заземлена.*

## <span id="page-28-0"></span>**3 Многоканальное соединение RS485**

Последовательный интерфейс RS485 позволяет объединить до 16 датчиков посредством многоканальной сети. Каждый датчик должен быть подключен через водонепроницаемую соединительную коробку.

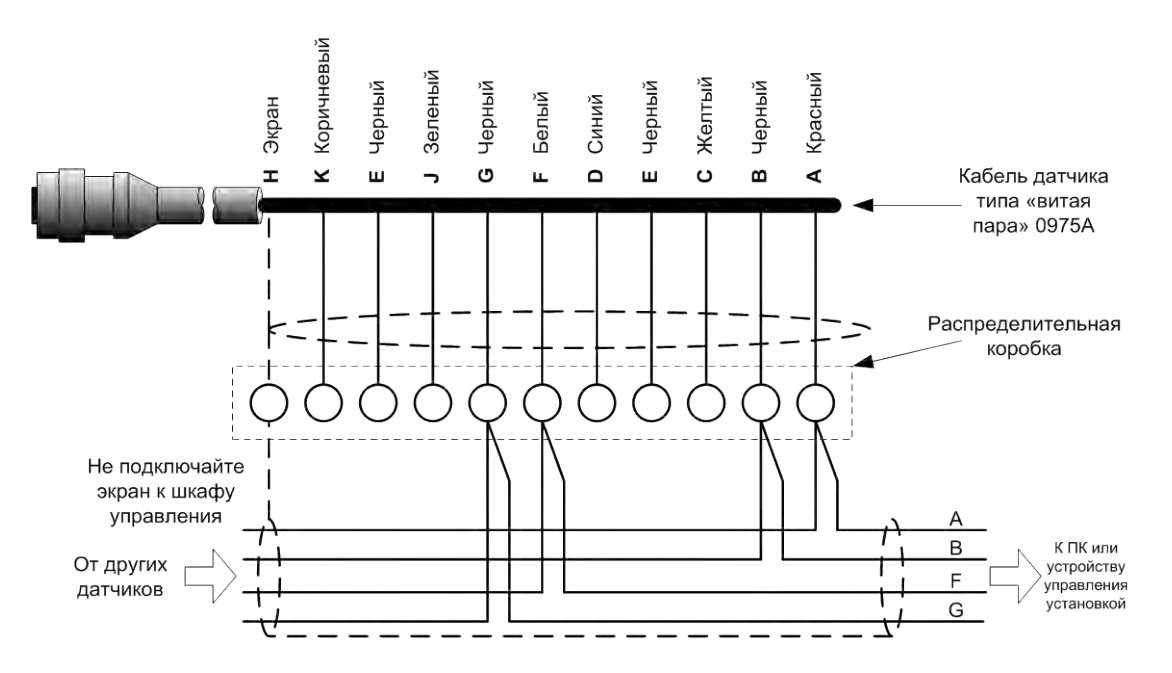

**Рис. 21: Многоканальное соединение RS485**

<span id="page-28-1"></span>При проектировании кабельной разводки для сети датчиков, стандартной практикой для сетей RS485 является шинная топология, а не топология «звезда». Это означает, что кабель RS485 должен выходить из аппаратной к первому датчику, а затем последовательно идти ко всем остальным датчикам. Это показано на [Рис.](#page-28-2) 22.

<span id="page-28-2"></span>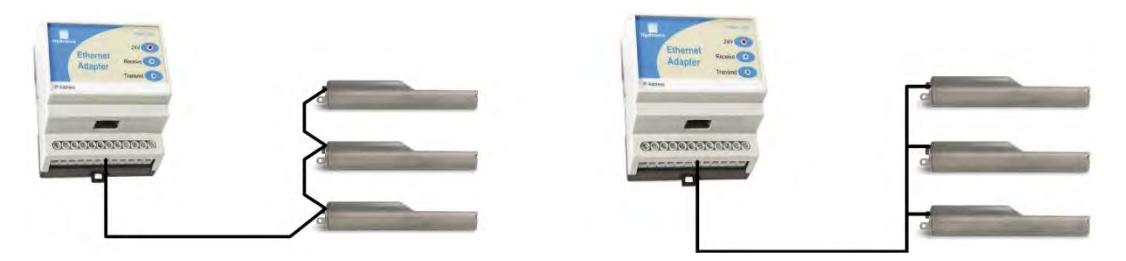

**Рис. 22: Правильно выполненные кабельные соединения сети RS485**

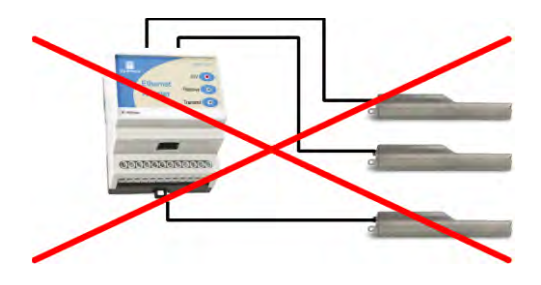

<span id="page-28-3"></span>**Рис. 23: Неправильно выполненные кабельные соединения сети RS485**

# <span id="page-29-0"></span>**4 Интерфейсные модули Hydronix**

Сведения о подключении к любому из текущих выпускаемых контроллеров и интерфейсных модулей Hydronix см. в документации, поставляемой с соответствующим оборудованием.

## <span id="page-29-1"></span>**5 Подключение цифровых входов и выходов**

У датчика Hydro-Probe XT имеется два цифровых выхода, причем второй выход может также использоваться для вывода определенного состояния. Раздел [Конфигурирование](#page-34-0) начиная со страницы [35](#page-34-0) содержит полное описание порядка конфигурирования цифровых входов и выходов. Чаще всего цифровой вход используется при усреднении по партиям для указания начала и конца каждой партии. Этот способ рекомендуется, так как он обеспечивает репрезентативные показания для всей выборки в каждой партии.

Входной сигнал активизируется при подаче напряжения 15–30 В пост. тока на цифровой вход. Для этого в качестве источника возбуждения может быть использован источник питания датчика или внешний источник, как показано ниже.

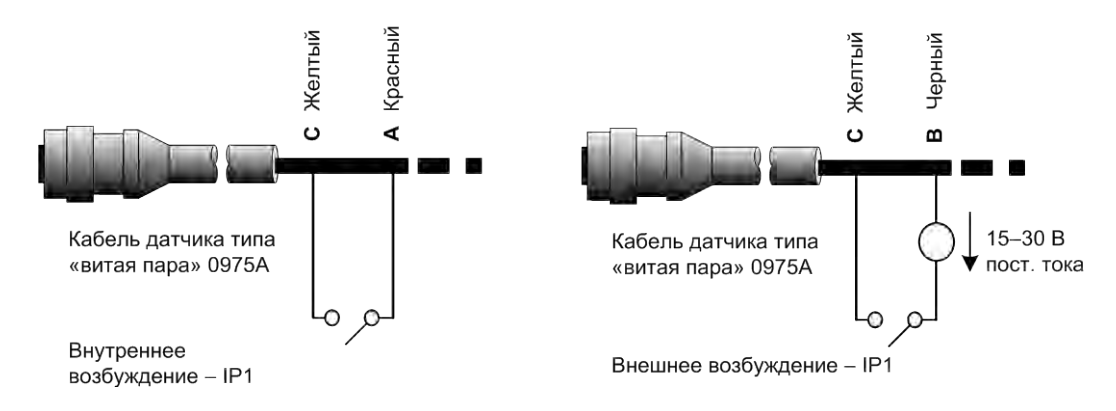

**Рис. 24: Внутреннее или внешнее возбуждение цифровых входов 1 и 2**

<span id="page-29-2"></span>При включении цифрового выхода, в результате переключения внутри датчика на контакт J подается напряжение 0 В. Это можно использовать для переключения реле по такому сигналу, как «Бункер пуст» (см. [Глава 3\)](#page-26-0). Обратите внимание, что максимально допустимый ток в таком случае равен 500 мА и во всех случаях необходимо использовать защиту по току.

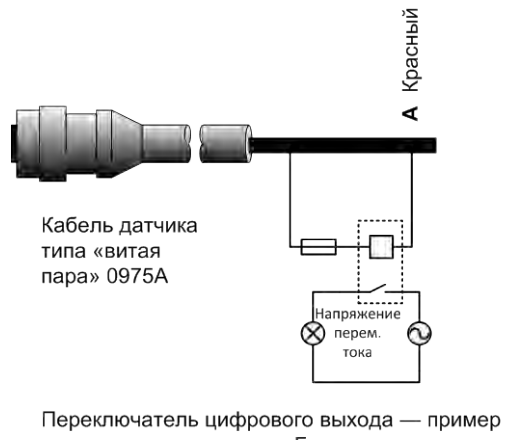

использования сигнала «Бункер пуст» для включения сигнальной лампы

<span id="page-29-3"></span>**Рис. 25: Включение цифрового выхода 2**

# <span id="page-30-0"></span>**6 Подключение к ПК**

Для подсоединения интерфейса RS485 к ПК требуется преобразователь. Одновременно можно подключить до 16 датчиков.

При использовании кабеля длиной не более 100 м использовать согласующий резистор для линии RS485 не требуется. При использовании более длинных кабелей установите резистор (приблизительно 100 Ом) последовательно с конденсатором 1000 пФ параллельно каждому концу кабеля.

Настоятельно рекомендуется выводить сигналы с RS485 на панель управления, даже если они не будут использоваться, так как это облегчит применение диагностического программного обеспечения, если в этом возникнет потребность.

Hydronix поставляет четыре типа преобразователей.

## **6.1 Преобразователь RS232 - RS485 D-типа ( 0049B)**

Преобразователь с RS232 на RS485, выпускаемый компанией KK systems, рассчитан на подключение к одной сети до шести датчиков. Преобразователь оборудован клеммной колодкой для подключения проводов A и B RS485 типа «витая пара» и поэтому может быть подключен непосредственно к последовательному коммуникационному порту ПК.

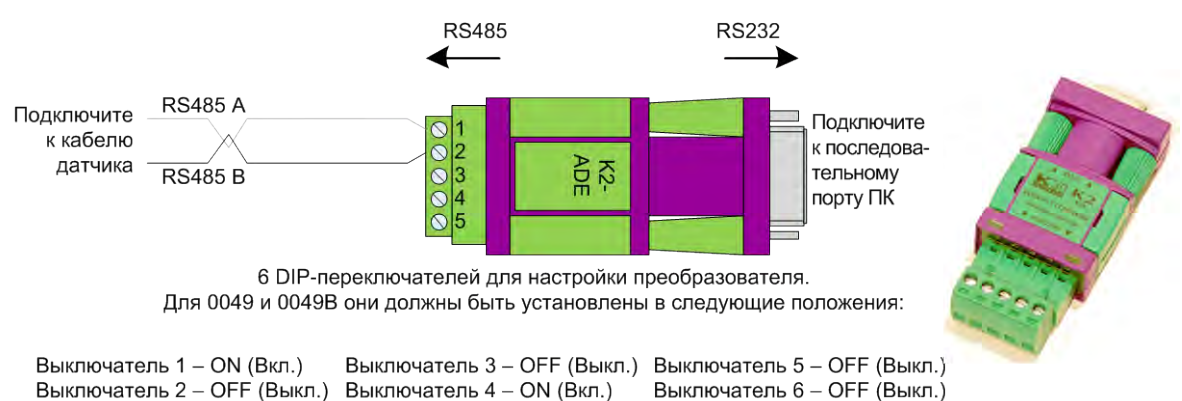

Номер по каталогу компании Hydronix: 0049B

**Рис. 26: Подсоединение преобразователя RS232/485 (0049B)**

## <span id="page-30-1"></span>**6.2 Преобразователь RS232 - RS485 – монтаж на направляющих стандарта DIN (деталь № 0049A)**

Преобразователь с RS232 на RS485, выпускаемый компанией KK systems, рассчитан на подключение к одной сети до 16 датчиков. Преобразователь оборудован клеммной колодкой для присоединения витой пары RS485 A и B, поэтому его можно подсоединить к последовательному порту ПК.

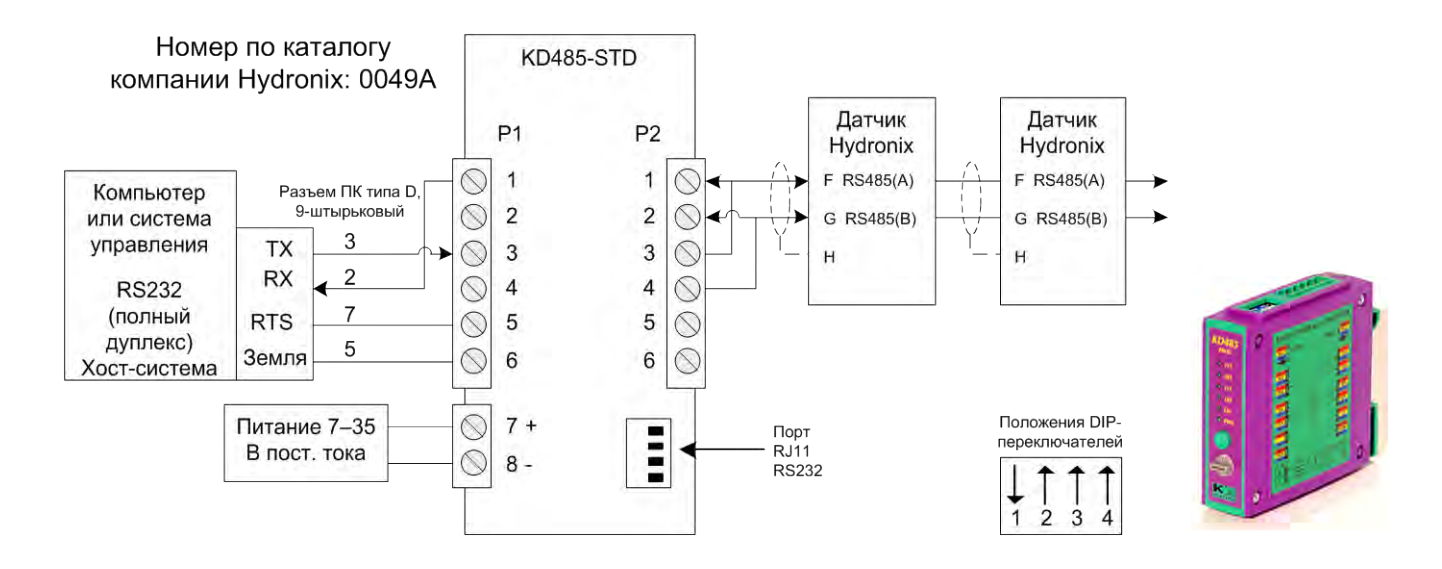

**Рис. 27: Подсоединение преобразователя RS232/485 (0049A)**

## <span id="page-31-0"></span>**6.3 Интерфейсный модуль датчика с USB ( SIM01A)**

Данный преобразователь USB-RS485, выпускаемый компанией Hydronix, рассчитан на подключение к сети до 16 датчиков. Преобразователь имеет присоединительную колодку для присоединения проводов A и B RS485 типа «витая пара» и поэтому может быть подключен к порту USB. Для преобразователя не требуется внешний источник питания, хотя источник питания входит в комплект поставки и может использоваться для питания датчика. Дополнительные сведения см. в Руководстве пользователя (HD0303) интерфейсного модуля датчика с USB.

Номер детали Hydronix по каталогу: SIM01

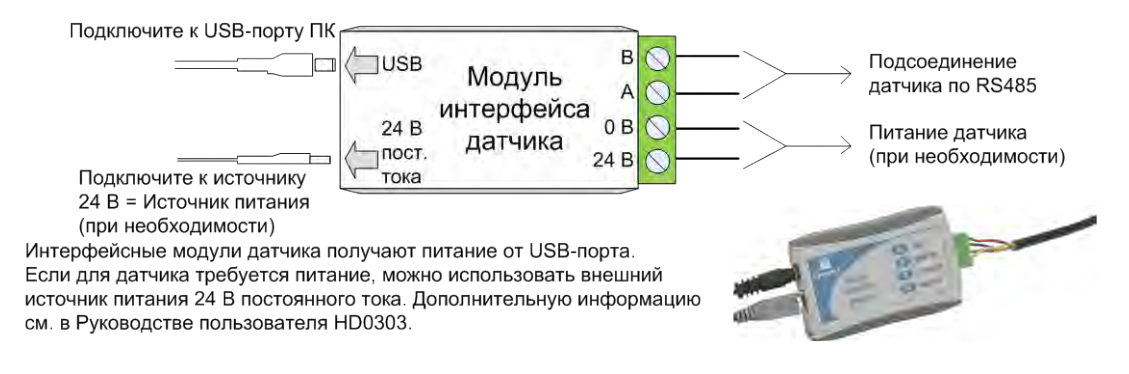

**Рис. 28: Подсоединение преобразователя RS232/485 (SIM01A)**

# <span id="page-31-1"></span>**6.4 Модуль Ethernet (номер по каталогу: EAK01)**

Адаптер сети Ethernet, выпускаемый компанией Hydronix, рассчитан на подключение к сети Ethernet до 16 датчиков. Имеется также дополнительная функция Power Over Ethernet (EPK01), которая исключает необходимость в протягивании дополнительного дорогостоящего кабеля до удаленного местоположения, где отсутствует локальный источник питания. Если эта функция не используется, то для адаптера сети Ethernet потребуется локальный источник питания 24 В.

#### Номер по каталогу Hydronix: EAK01

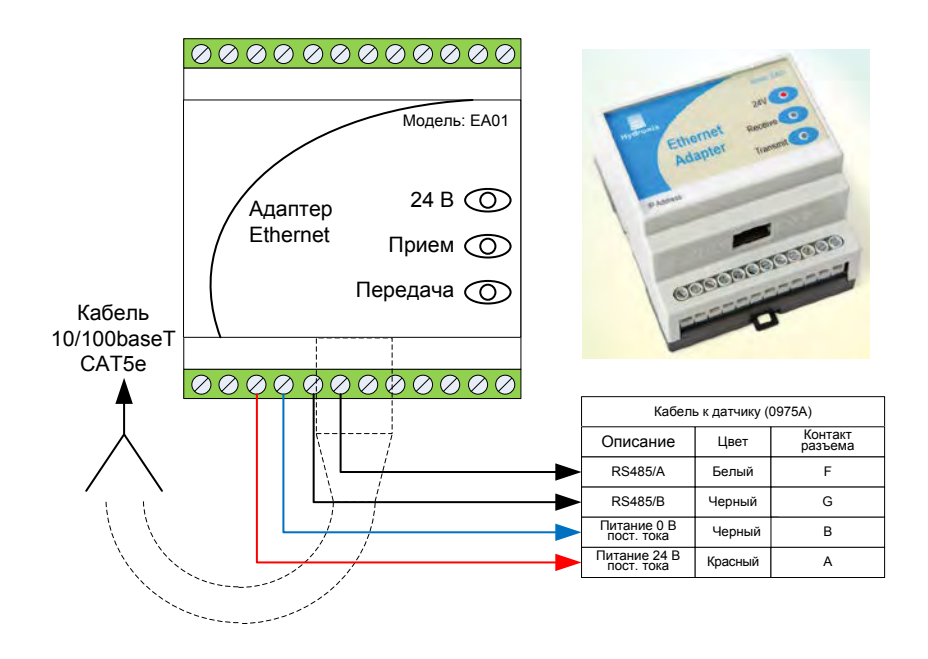

**Рис. 29: Подсоединение адаптера Ethernet (EAK01)**

<span id="page-32-0"></span>Номер по каталогу Hydronix: EPK01

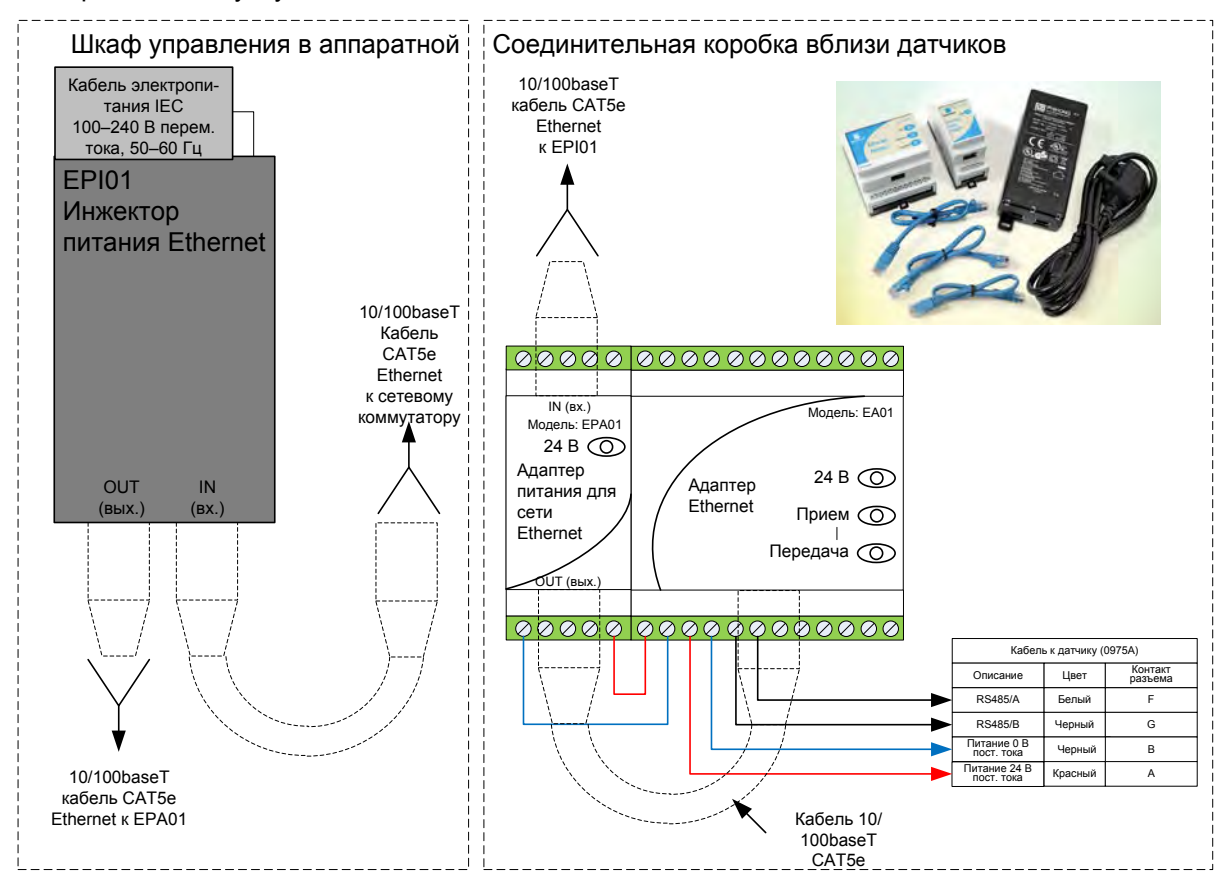

<span id="page-32-1"></span>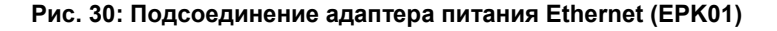

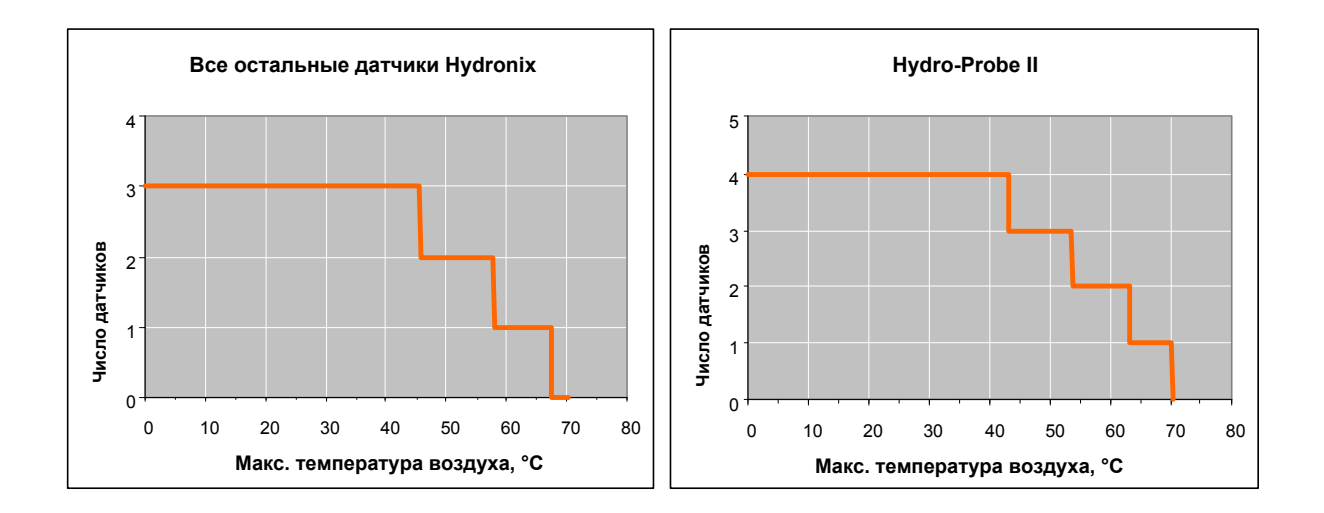

<span id="page-33-0"></span>**Рис. 31: Максимальное число подключаемых датчиков в зависимости от температуры окружающей среды**

*ПРИМЕЧАНИЕ. Эксплуатация большего числа датчиков может привести к преждевременному выходу устройства из строя.*

# <span id="page-34-1"></span>**1 Настройка датчика**

<span id="page-34-0"></span>Датчик Hydro-Probe XT имеет ряд внутренних настроек, которые можно использовать при оптимизации датчика для конкретной области применения. Эти настройки можно просмотреть и изменить при помощи программного обеспечения Hydro-Com. Информацию об этих настройках можно найти в Руководстве пользователя Hydro-Com (HD0682).

Программное обеспечение Hydro-Com и Руководство пользователя можно бесплатно загрузить с веб-сайта www.hydronix.com.

Все датчики Hydronix работают по одному принципу и настраиваются одинаково. Использование параметров зависит от области применения. Например, параметры усреднения обычно используются только для процессов замеса.

# <span id="page-34-2"></span>**2 Настройка аналогового выхода**

Рабочий диапазон двух выходов «петля тока» может быть настроен в зависимости от оборудования, к которому выполняется подключение. Например, для ПК может потребоваться входной сигнал 4–20 мА или 0–10 В пост. тока. Выходы также можно настраивать для представления различных показаний, формируемых датчиком, например показаний влажности или температуры.

## **2.1 Тип выхода**

Здесь определяется тип аналоговых выходов, где имеются три возможности:

0–20 мА: Эта настройка установлена на заводе-изготовителе и используется по умолчанию. Добавление внешнего прецизионного резистора 500 Ом преобразует сигнал в 0–10 В пост. тока.

4–20 мА.

Совместимость: Для применения с устройством Hydro-View II.

#### **2.2 Выходные переменные 1 и 2**

Переменные определяют соответствие данных датчика и аналогового выхода. Возможны 4 варианта.

*ПРИМЕЧАНИЕ. Этот параметр не используется, если установлен тип выхода «Совместимость»*

### **2.2.1 Фильтрованное непересчитанное**

Представляет собой показание, которое пропорционально значению влажности и находится в диапазоне 0–100. Непересчитанное значение 0 соответствует измерениям в воздухе, 100 — измерениям в воде.

### **2.2.2 Непересчитанное усредненное**

«Исходная непересчитанная» переменная, усредненная с применением параметров усреднения. Если требуется усреднение, рекомендуется использовать функцию усреднения, встроенную в датчик. Для получения среднего значения цифровой вход необходимо настроить как «Среднее/фиксированное». Если цифровой вход переключается в состояние высокого уровня, исходные непересчитанные значения усредняются. Если цифровой вход переключается в состояние низкого уровня, среднее значение фиксируется.

#### **2.2.3 Фильтрованная влажность, %**

Датчик может выводить значение, пропорциональное содержанию влаги в материале. В этих случаях требуется калибровка датчика для данного материала. Для калибровки требуется определить соотношение между непересчитанными показаниями датчика и соответствующей влажностью материала в процентах (см. [Глава 5\)](#page-42-0).

При выборе «Фильтрованная влажность, %» выполняется настройка датчика для вывода калиброванного значения содержания влаги.

#### **2.2.4 Средняя влажность, %**

Если требуется усреднение замеса, рекомендуется использовать встроенную в датчик функцию усреднения. Средняя влажность в % — это переменная «Исходная влажность, %», усредненная с применением параметров усреднения датчика. Для получения среднего значения цифровой вход необходимо настроить как «Среднее/фиксированное». Если цифровой вход переключается в состояние высокого уровня, исходные значения влажности усредняются. Если цифровой вход переключается в состояние низкого уровня, среднее значение фиксируется.

[Рис. 32](#page-35-0) можно использовать для упрощения выбора правильной переменной аналогового вывода для данной системы.

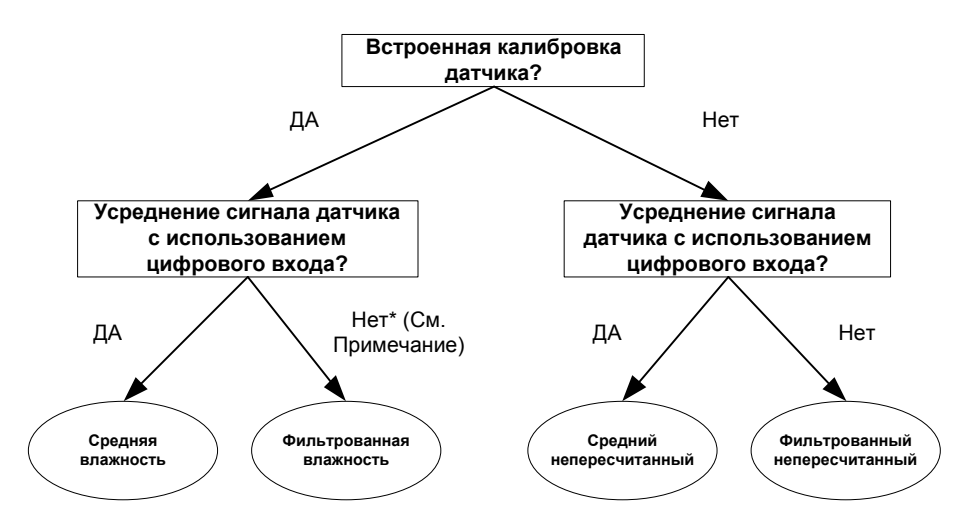

\* Примечание. Рекомендуется выполнять усреднение в системе управления здесь

#### **Рис. 32: Инструкции по настройке выходных переменных**

#### <span id="page-35-0"></span>**2.3 Низкий % и высокий %**

Эти две величины устанавливают диапазон влажности, когда установлена выходная переменная «Фильтрованная влажность, %» или «Средняя влажность, %». По умолчанию используются значения 0 % и 20 %, где:

- 0–20 мА 0 мА соответствует 0 %, а 20 мА соответствует 20 %
- 4–20 мА  $-4$  мА соответствует 0 %, а 20 мА соответствует 20 %

Эти пределы настроены для рабочего диапазона влажности и должны быть согласованы с преобразованием мА в значение влажности в контроллере замеса.

# <span id="page-36-0"></span>**3 Настройка цифровых входов/выходов**

Датчик имеет два цифровых входа/выхода. Первый из них может быть сконфигурирован только как вход. Второй может быть либо входом, либо выходом.

Настройка первого цифрового входа.

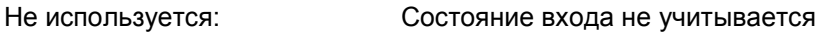

Среднее/Фиксированное Используется для управления временем пуска и останова при усреднении замеса. Как только входной сигнал будет включен, необработанные значения (непересчитанные и измерения влажности) начнут усредняться (после выдержки времени, заданной параметром «Задержка среднего/фиксированного значения»). Следовательно, если входной сигнал деактивирован, усреднение останавливается и среднее значение фиксируется как постоянное, чтобы его мог считывать контроллер (ПЛК) замеса. Если снова активизировать входной сигнал, среднее значение будет сброшено и начнется усреднение. Влажность/Температура Позволяет пользователю переключать аналоговый выход между непересчитанными данными или значением влажности (в зависимости от настройки) и температурой.

Используется в том случае, когда требуется температура при использовании единственного аналогового выхода. При активном входе аналоговый выход будет показывать соответствующую переменную влажности (непересчитанную или влажность). Когда вход активизирован, аналоговый выход будет показывать температуру материала (в градусах Цельсия).

Температура на аналоговом выходе пересчитывается следующим образом: ноль шкалы (0 или 4 мА) соответствует 0 °C, а вся шкала (20 мА) соответствует 100 °C.

Второй цифровой вход/выход может быть настроен на следующие выходные сигналы.

- Бункер пустой: Этот выход активизируется, если непересчитанное значение оказывается ниже нижних пределов, определенных в разделе «Усреднение». Он может использоваться, чтобы сигнализировать оператору, когда датчик находится на воздухе (так как на воздухе значение датчика падает до нуля), и может показывать, что емкость пуста. Данные неправильны: Этот выход активизируется, если непересчитанное
- значение выходи за пределы, определенные в разделе «Усреднение». Его можно использовать для подачи аварийных сигналов высокого и низкого уровня.
- Датчик в порядке: Эта функция не используется для данного датчика.

Входной сигнал активизируется при использовании 15–30 В пост. тока в соединении цифрового входа. Для этого в качестве источника возбуждения может быть использован источник питания датчика или внешний источник, как показано н[а Рис.](#page-29-2) 24.

# <span id="page-37-0"></span>**4 Фильтрация**

Заводские настройки фильтрации можно найти на странице [63](#page-62-0) или в технической записке EN0071.

Исходное непересчитанное показание, которое измеряется 25 раз в секунду, может содержать высокий уровень «шума», связанного с неравномерностью сигнала в потоке материала. В результате сигнал требует определенной фильтрации, чтобы его можно было использовать для регулирования влажности. Заводские настройки фильтрации подходят для большинства областей применения, однако их можно изменить в соответствии с конкретным применением.

Невозможно предусмотреть заводские настройки фильтрации, которые бы идеально подходили для всех областей применения, так как они отличаются по характеристикам. Идеальный фильтр — это фильтр, который обеспечивает равномерный выходной сигнал и высокое быстродействие.

Исходная влажность в % и исходные непересчитанные настройки **не** могут использоваться для целей управления.

Исходное непересчитанное показание обрабатывается фильтрами в следующем порядке: сначала фильтры скорости нарастания выходного напряжения ограничивают любые ступенчатые изменения в сигнале, затем фильтры цифровой обработки сигнала убирают из сигнала любой высокочастотный шум, и наконец сглаживающий фильтр (настроенный с применением функции времени фильтрации) осуществляет сглаживание во всем диапазоне частот. Каждый фильтр подробно описан ниже.

#### **4.1 Фильтры скорости нарастания выходного напряжения**

Фильтры скорости нарастания выходного напряжения удобны для обрезки больших пиков или провалов в показаниях датчика, вызванных механическими помехами технологического процесса.

Эти фильтры устанавливают пределы скорости для положительных и отрицательных изменений исходного сигнала. Можно настроить пределы для положительных и отрицательных изменений по отдельности. Возможные значения: Нет, Низкая, Средняя и Высокая. Чем выше значение, тем больше будет ослаблен сигнал и тем медленнее будет отклик сигнала.

## **4.2 Цифровая обработка сигнала**

Фильтры цифровой обработки сигнала (DSP) устраняют чрезмерный шум из сигнала с помощью усовершенствованного алгоритма. Этот фильтр снижает высокочастотный шум. Преимуществом этого фильтра является то, что фильтр DSP обрабатывает все сигналы в значимом частотном диапазоне как корректные. В результате получается сглаженный сигнал, который быстро реагирует на изменения влажности.

Фильтры DSP особенно удобны в областях применения с высоким шумом, таких как смешивание. Они меньше подходят для условий с низким шумом.

Возможные значения: Нет, Очень низкая, Низкая, Средняя, Высокая, Очень высокая.

## **4.3 Время фильтрации (Время сглаживания)**

Время фильтрации сглаживает сигнал, после того как он проходит сначала через фильтры скорости нарастания выходного напряжения, а затем через фильтры цифровой обработки сигнала. Этот фильтр сглаживает весь сигнал и поэтому замедляет отклик сигнала. Время фильтрации определяется в секундах

Возможные значения: 0, 1, 2,5, 5, 7,5, 10 и пользовательское значение времени вплоть до 100 секунд.

### **4.4 Настройки усреднения**

При усреднении датчик использует исходное непересчитанное значение. Фильтры не используются. Эти параметры определяют тип усреднения данных при использовании цифрового входа или удаленного усреднения. Они, как правило, не используются для непрерывных процессов.

#### **4.4.1 Задержка среднего/фиксированного значения**

При использовании датчика для измерения содержания влаги в материале, выгружаемом из бункера или силосной башни, зачастую имеет место кратковременная задержка между управляющим сигналом выгрузки партии и фиксацией датчиком момента подачи материала. Измерения влажности за период задержки необходимо исключить из среднего значения замеса, так как эти измерения являются нетипичными статическими измерениями. Значение задержки «Среднее/Фиксированное» задает продолжительность начального периода, для которого результаты измерений исключаются. Для большинства областей применения используется задержка 0,5 секунд, но, возможно, это значение потребуется увеличить.

Возможные значения: 0, 0,5, 1,0, 1,5, 2,0 и 5,0 секунд.

#### **4.4.2 Верхний и нижний пределы (аварийные сигналы)**

Верхний и нижний пределы можно устанавливать как для влажности в %, так и для непересчитанного значения показания датчика. Оба параметра работают одновременно.

Если показания датчика выходят за эти пределы во время усреднения, данные исключаются из вычисления среднего значения.

Выходной сигнал «Бункер пуст» включается, когда показания опускаются ниже нижнего предела.

<span id="page-38-0"></span>Выходной сигнал «Некорректные данные» включается, когда показания находятся выше верхнего или ниже нижнего предела.

## <span id="page-39-0"></span>**5 Альтернативные методы измерения**

Датчик Hydro-Probe XT позволяет выбрать другие методы измерения. Эти методы тщательно проработаны, чтобы обеспечить возможность настройки максимальной чувствительности датчика в широком диапазоне материалов.

Режимом измерения по умолчанию для датчика Hydro-Probe XT является «Режим V». Этот режим предназначен для получения наилучших характеристик при работе с сельскохозяйственными и органическими материалами и биомассой.

Возможные значения: «Режим V», «Режим E» и «Стандартный режим».

Рекомендуется изменять режимы только после сравнения эффективности всех режимов в определенной области применения. Испытания на месте можно проводить с использованием программного обеспечения Hydronix Hydro-Com для записи данных и сравнения эффективности каждого режима.

#### **5.1 В каких случаях следует использовать альтернативные методы измерения**

Наиболее подходящий режим выбирается в соответствии с требованиями пользователей, типом работ и используемым материалом.

Факторы, определяющие выбор режима измерения, — точность, стабильность, колебания плотности, а также рабочий диапазон влажности.

**Режим V** часто используется для сельскохозяйственных материалов и биомассы. Он также подходит для других материалов с переменной или низкой плотностью.

**Режим E** предназначен для измерения материалов, аналогичных измеряемым с использованием режима V. Режим E отличается более высокой чувствительностью, чем режим V, и поэтому показания датчика могут насыщаться при более низких значениях влажности. Это может ограничивать максимальную влажность, которую может измерять датчик.

**Стандартный режим** рекомендуется использовать для песка и заполнителей.

Задача заключается в выборе метода, обеспечивающего необходимый (зачастую наиболее сглаженный) отклик сигнала и наиболее точное измерение влажности.

#### **5.2 Влияние на результат выбранных режимов измерения**

В каждом режиме обеспечивается различная связь между диапазоном непересчитанных значений датчика 0–100 и откалиброванным измерением влажности в процентах.

При измерении влажности любого материала, как правило, желательно, чтобы большому изменению в области непересчитанных значений датчика соответствовало незначительное изменение уровня влажности. При этом обеспечивается наиболее точное откалиброванное измерение влажности (см. [Рис.](#page-40-0) 33). Предполагается, что датчик способен выполнять измерения в полном диапазоне значений влажности и что чувствительность датчика при этом не завышается.

Для некоторых материалов, например для органических продуктов, соотношение между непересчитанными значениями и значениями влажности в стандартном режиме такое, что небольшое изменение непересчитанных значений соответствует большим изменениям значения влажности. Это снижает точность датчика. На [Рис. 33](#page-40-0) ниже линия калибровки A дает меньшую точность, чем линия калибровки B.

Возможность выбрать фундаментальный метод измерения позволяет пользователю выбрать метод с наименьшим углом наклона линии калибровки (см. [Рис.](#page-40-0) 33, линия B). Математические алгоритмы, используемые в датчике, специально разработаны для обеспечения различного отклика в зависимости от измеряемого материала. Хотя во всех режимах обеспечивается стабильный линейный выход, линия «B» соответствует

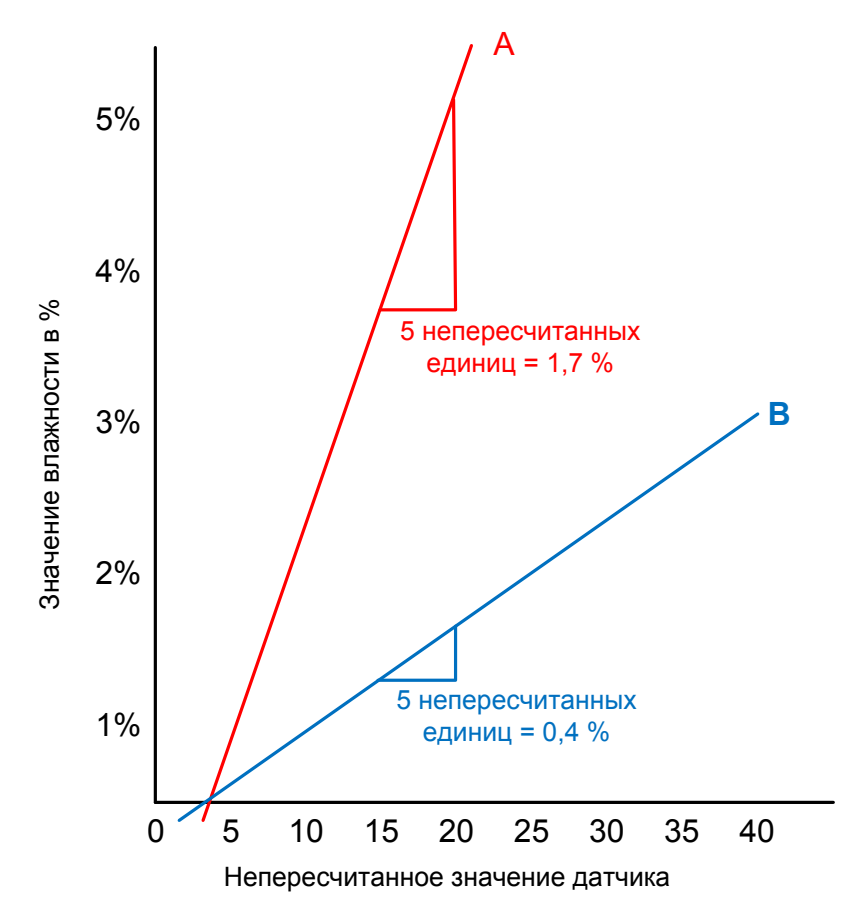

более высокой точности. Измерения в режимах V и E также менее восприимчивы к колебаниям плотности.

**Рис. 33: Соотношение влажности в % и непересчитанных значений**

<span id="page-40-0"></span>Чтобы выбрать наиболее подходящий режим, рекомендуется выполнить пробные измерения для определенного материала и области применения.

Результаты пробных измерений зависят от типа выполняемой работы. Для измерений, выполняемых с течением времени, рекомендуется записать выходной сигнал датчика в каждом режиме измерений при выполнении одного типа работ. Данные можно зарегистрировать с помощью ПК и ПО Hydronix Hydro-Com. Затем можно занести результаты в таблицу. При просмотре графика, построенного на основе данных такой таблицы, зачастую становится очевидно, какой режим обеспечивает необходимые характеристики.

Компания Hydronix может предоставить дополнительное программное обеспечение, помогающее выполнять подробный анализ режимов измерения и, при необходимости, оптимизировать параметры фильтрации датчика.

Программное обеспечение Hydro-Com и Руководство пользователя можно загрузить с веб-сайта www.hydronix.com.

При использовании датчика для получения выходного сигнала, откалиброванного по влажности (измерение абсолютной влажности), рекомендуется выполнить калибровку с использованием различных режимов измерения и сравнить полученные результаты (см. раздел «Калибровка» на стр. [43\)](#page-42-2).

Для получения дополнительных сведений обращайтесь в группу поддержки Hydronix по электронной почте support@hydronix.com.

## <span id="page-42-1"></span>**1 Интеграция датчика**

Интеграцию датчика в технологический процесс можно выполнить тремя способами.

<span id="page-42-0"></span>• Датчик можно настроить таким образом, что он будет выдавать на выходе линейное значение в пределах от 0 до 100 в непересчитанных единицах, при этом калибровка материала выполняется во внешней системе управления.

*или*

• Можно выполнить внутреннюю калибровку датчика с использованием программного обеспечения калибровки и настройки датчика Hydro-Com для настройки сигнала выхода в соответствии с процентным значением абсолютной влажности.

*или*

• Показание датчика можно использовать как целевое значение

Средства разработки RS485 предлагаются компанией Hydronix разработчикам систем, которые желают разработать собственный интерфейс.

## <span id="page-42-2"></span>**2 Калибровка датчика**

#### **2.1 Введение в калибровку по материалу**

Выходной сигнал датчика Hydronix представляет собой непересчитанную величину в диапазоне от 0 до 100 единиц. Каждый датчик настроен так, чтобы ноль (0) непересчитанного значения соответствовал измерению в воздухе, а значение 100 соответствовало измерению в воде.

Соотношение между изменением содержания влаги в % и изменением непересчитанного значения отличается для двух разных материалов, как показано на [Рис.](#page-42-3) 34. Это происходит вследствие того, что каждый материал имеет собственные уникальные электрические характеристики. Калибровка — это процесс сопоставления непересчитанных показаний датчика со значениями, которые представляют собой процентное содержание влаги в материале.

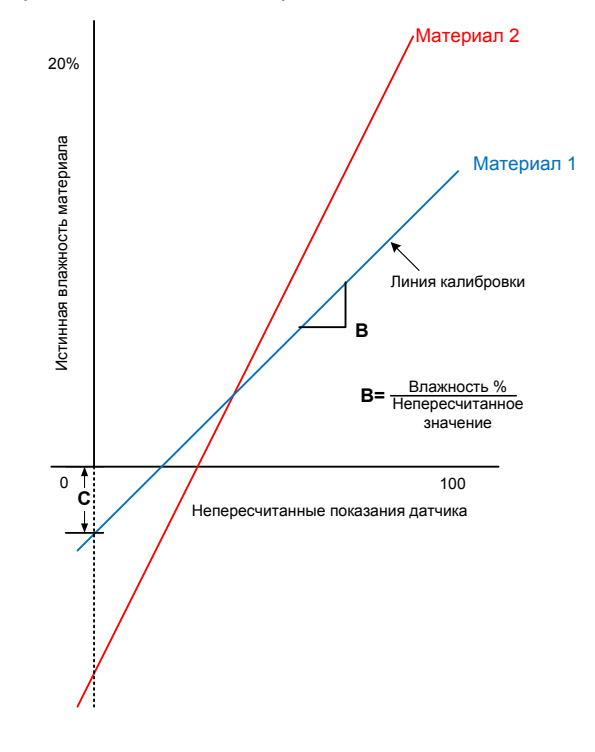

<span id="page-42-3"></span>**Рис. 34: Калибровка для двух различных материалов**

Уравнение калибровочной линии определяется градиентом (B) и смещением (C), см. [Рис. 34.](#page-42-3) Эти значения называются калибровочными коэффициентами.

Градиент (B) — это отношение изменения влажности в % к изменению непересчитанного значения.

Градиент = Изменение влажности в % Изменение непересчитанного значения

Смещение (C) — это значение влажности в %, соответствующее непересчитанному показанию 0 единиц..

Датчик выводит непересчитанное значение 0 на воздухе. При загрузке сухого материала непересчитанное значение возрастает и значение влажности в % возрастает до 0 %.

Значение SSD — это третий коэффициент, который используется для определения абсорбции воды в материале, как описано в разделе [2.2.](#page-43-0)

При преобразовании непересчитанного значения в значение влажности в % коэффициенты используются следующим образом:

Влажность в % = **B** x (Непересчитанное показание) + **C** – **SSD**

В редких случаях, когда измерения в материале носят нелинейный характер, в формуле калибровки можно использовать квадратичный член, как показано ниже.

Влажность в % = **A** x (Непересчитанное значение)² + **B** (Непересчитанное значение) + **C** – **SSD**

Использование квадратичного коэффициента (A) может потребоваться только в сложных областях применения. В большинстве материалов калибровочная линия будет прямой. В этом случае для коэффициента **«A»** устанавливается нулевое значение.

#### <span id="page-43-0"></span>**2.2 Коэффициент SSD и содержание влаги SSD**

Смещение водонасыщенной, но сухой поверхности (SSD) — это коэффициент смещения, который обычно используется в заполнителях и твердых материалах для определения процентного содержания влаги, которая плотно связана с материалом и недоступна. Использование смещения SSD позволяет измерять % содержания свободной воды.

Для областей применения, в которых требуется общая влажность, значение SSD равно нулю.

**Связанная влага + Свободная влага = Общая влажность**

Для определения содержания влаги в материале он взвешивается, высушивается и повторно взвешивается. На практике сложно определить точку, в которой материал достигает условия SSD. Поэтому на практике зачастую можно получить только образец, высушенный в печи (Общая влажность).

Значения SSD получаются с использованием более продолжительных испытаний в соответствии с отраслевыми стандартами либо предоставляются поставщиком материала.

**Влажность образца, высушенного в печи, % (Общая)**

**- % (смещение SSD в значение абсорбции воды, датчике) = влажность % поверхностная (свободная влага)**

## **2.3 Сохранение данных калибровки**

Предусмотрено два способа сохранения данных калибровки: в системе управления либо в датчике Hydro-Probe XT. В следующих разделах описаны оба метода.

Калибровка внутри датчика предусматривает обновление значений коэффициентов с помощью цифрового интерфейса RS485. После этого от датчика можно получать истинное значение содержания влаги.

Для связи через интерфейс RS485 компания Hydronix разработала программное обеспечение Hydro-Com, которое можно бесплатно загрузить с веб-сайта www.hydronix.com.

Программное обеспечение Hydro-Com и Hydro-View IV (улучшенная настройка сенсорного экрана и модуль отображения) содержит специальную страницу калибровки материала, которая позволяет формировать многоточечную калибровку для материала.

Для калибровки вне датчика система управления должна содержать собственную функцию калибровки. Затем преобразование влажности можно вычислять по линейным непересчитанным показаниям датчика. Инструкции по настройке выходных значений см. на [Рис. 32.](#page-35-0)

#### **2.3.1 Калибровка в датчике Hydro-Probe XT**

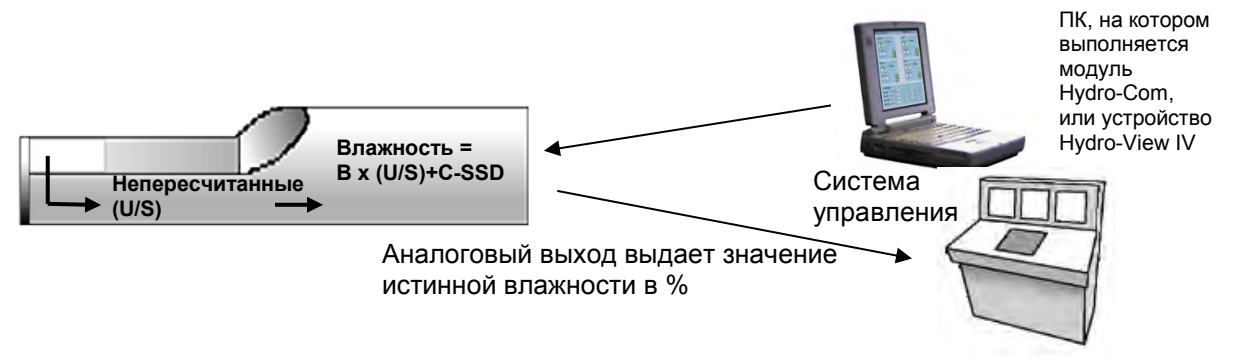

**Рис. 35: Калибровка в датчике Hydro-Probe XT**

<span id="page-44-0"></span>Преимущества калибровки в датчике Hydro-Probe XT:

- Улучшенное бесплатное программное обеспечение, повышающее точность калибровки и содержащее программу диагностики.
- Не требуется изменять систему управления для калибровки датчика.
- Возможность использовать калибровочные данные компании Hydronix для различных материалов.
- Калибровочные данные можно передавать между датчиками.

## **2.3.2 Калибровка в системе управления**

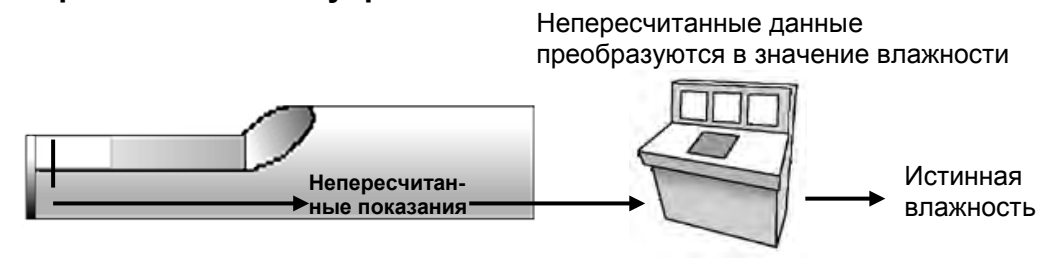

#### **Рис. 36: Калибровка в системе управления**

<span id="page-45-0"></span>Преимущества калибровки в системе управления:

- Прямая калибровка без использования дополнительного компьютера или адаптера RS485.
- Не требуется осваивать дополнительное программное обеспечение.
- Если требуется заменить датчик, то после подключения нового датчика Hydronix можно сразу получать корректные результаты без подключения датчика к ПК для обновления калибровки по материалу.
- Калибровочные данные можно автоматически переключать при изменении материала.
- Калибровочные данные можно легко передавать между датчиками.

## <span id="page-46-0"></span>**2.4 Процедура калибровки**

Для определения калибровочной линии требуется не менее двух точек (измерений влажности). Чтобы получить каждую точку, необходимо записать непересчитанные показания датчика при протекании материала через датчик. Одновременно с этим извлекается репрезентативный образец материала, который высушивается для определения истинного содержания влаги. Это дает значения «Влажность» и «Непересчитанное» показание, которые можно нанести на график. Двух точек достаточно, чтобы провести линию калибровки.

Для калибровки датчика Hydro-Probe XT по материалу рекомендуется следующая процедура. В это процедуре используется утилита Hydro-Com и калибровочная информация, сохраненная в датчике. Процедура не зависит от места хранения калибровочных данных (в датчике или в системе управления).

Существуют международные стандарты для испытания и отбора проб, обеспечивающие точность и репрезентативность при определении содержания влаги. Эти стандарты определяют точность весов и методов отбора проб, которые необходимы для получения репрезентативного образца текущего материала. Для получения дополнительной информации обращайтесь в компанию Hydronix по адресу [support@hydronix.com](mailto:support@hydronix.com) или ознакомьтесь с конкретным стандартом.

#### **2.4.1 Рекомендации и правила техники безопасности**

- Для защиты от выбросов материала во время сушки пользуйтесь защитными очками и спецодеждой.
- Не пытайтесь калибровать датчик, укладывая материал на рабочую поверхность датчика. Полученные показания не будут соответствовать показаниям от датчика, установленного в реальной системе.
- Отбор проб следует выполнять в том месте, где установлен датчик.
- Считывайте показания одновременно с отбором проб.
- Ни в коем случае не считайте, что материал, вытекающий из двух задвижек в одном и том же бункере, имеет одно и то же содержание влаги, а также не пытайтесь взять пробы из потоков в обеих задвижках для получения усредненной величины — в обязательном порядке применяйте два датчика и калибруйте каждый датчик отдельно.
- Обязательно усредняйте показания датчика. Для получения наилучших результатов используйте цифровой вход для управления функцией усреднения внутри датчика или используйте усреднение в системе управления.
- Обеспечьте, чтобы датчик воспринимал репрезентативную пробу материала.
- Обеспечьте получение репрезентативной пробы для испытания влажности.

#### **2.4.2 Оборудование**

- *Весы* для взвешивания до 2 кг, точность до 0,1 г.
- *Нагреватель* для сушки образцов, например электроплитка или печь.
- *Контейнер* с герметичной крышкой для хранения образцов.
- *Полиэтиленовые пакеты*  для хранения образцов перед сушкой.
- *Совок* для отбора образцов.
- *Защитное снаряжение*  в том числе очки, термостойкие перчатки и спецодежда.

#### *ПРИМЕЧАНИЯ. Полные инструкции по использованию Hydro-Com см. в Руководстве пользователя Hydro-Com (HD0682).*

*Калибровка с использованием программного обеспечения Hydro-Com или без него базируется на одних и тех же принципах.*

### **2.4.3 Процедура (с использованием программного обеспечения Hydro-Com)**

- 1. Убедитесь, что Hydro-Com работает и страница калибровки открыта.
- 2. Создайте новую калибровку, указав имя калибровки и нажав «Далее».
- 3. При сборе образца индикатор состояния «Среднее/фиксированное» рядом с показанием датчика «Непересчитанное усредненное» должен показывать «Усреднение» зеленым цветом. Когда сбор образцов не ведется, отображается «Фиксированное». При оптимальной установке цифровой вход подключен к переключателю задвижки бункера или локально к точке отбора образцов.
- 4. При сборе образца в партии система собирает не менее 10 небольших образцов в партии из потока для получения общего образца приблизительно на 4–5 кг материала. Материал ДОЛЖЕН быть собран в положении, близком к датчику, поэтому показания датчика относятся к конкретной партии материала, проходящей через датчик.
- 5. При непрерывном сборе образцов цифровой вход должен быть подключен к локальному переключателю в точке отбора образцов. При сборе образцов оператор должен включить переключатель, а по окончании сбора образцов переключатель должен быть отключен. Соберите около 4–5 кг материала в ведро.
- 6. Смешайте материал и поместите в герметичный контейнер. Горячим образцам следует дать остыть до комнатной температуры, после чего вся сконденсировавшаяся влага должна быть смешана с образцом.
- 7. Извлеките репрезентативный образец, используя не менее 10 небольших приращений для получения приблизительно 1 кг. Тщательно высушите его и вычислите содержание влаги при помощи калькулятора влаги. Будьте осторожны, чтобы не потерять какой-либо из образцов во время процесса сушки. Хорошей гарантией того, что материал будет тщательно высушен, является его размешивание для распределения влаги и повторный прогрев.
- 8. Return to the computer and record the 'Average Unscaled' output, which should show the 'Hold' status. Click "Add Point" to add the Average Unscaled value to the calibration table.
- 9. Повторите шаг 7 для другого репрезентативного образца весом 1 кг. Если влажность будет отличаться более чем на 0,3 %, это значит, что один из образцов не был полностью высушен и проверку следует повторить
- 10. Запишите среднее содержание влаги для двух образцов в таблицу калибровки. Эти значения «Влажность» и «Непересчитанное» формируют одну точку калибровки. Отметьте данную точку для включения этих значений в калибровку.
- 11. Повторите шаги 5–9 для получения дополнительных точек калибровки. Выберите другое время дня или другое время года для обеспечения широкого диапазона измерения влажности по образцам.

Корректной является калибровка, при которой все ее точки перекрывают полный рабочий диапазон влажности материала и все точки находятся на прямой линии или вблизи нее. Если возникает подозрение, что какие-либо точки ошибочны, их следует исключить из калибровки путем удаления флажков из соответствующих полей. Как правило, считается, что разброс менее 3 % даст наилучшие результаты.

По завершении калибровки обновите новые калибровочные коэффициенты в соответствующем датчике, нажав кнопку «Записать». Значения B, C и SSD в области датчика будут совпадать со значениями в области калибровки. Выходной сигнал влажности в % от датчика должен представлять собой истинную влажность материала. Это можно проверить путем дальнейшего отбора проб, а затем сравнить лабораторную влажность с выходным сигналом датчика.

#### **2.4.4 Расчет содержания влаги**

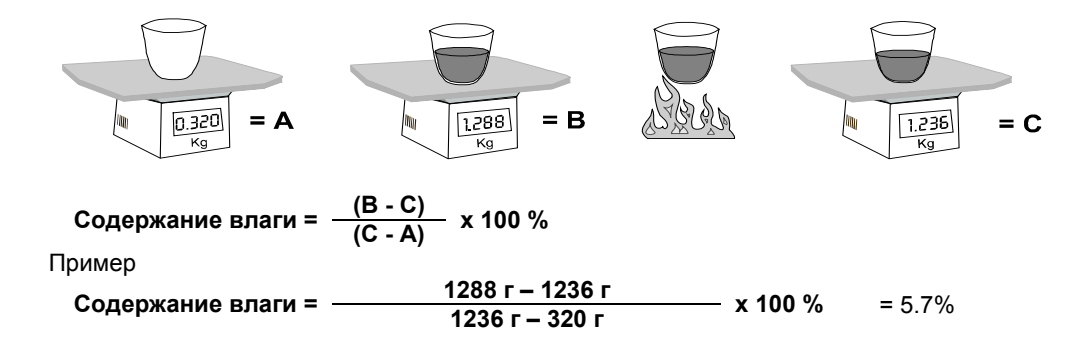

Под содержанием влаги может подразумеваться процентная доля от веса влажного материала либо процентная доля от веса сухого материала. В отраслях, работающих в основном с высоким содержанием влаги, часто используют процентную долю от веса влажного материала. Для отраслей, работающих с низкими значениями влажности, и в случаях, когда для определения истинного веса сухого материала за вычетом влаги часто выполняются вычисления, обычно используют процентную долю от веса сухого материала.

Для определения процентного значения деление выполняют на вес влажного материала (B) или на вес сухого материала (C).

При использовании метода сухого веса влажность 100 % означает, что 50 % от массы материала представляет собой вода и 50 % — сухой материал. При использовании этого метода возможно получение значения влажности более 100 %.

Все вычисления компании Hydronix используют метод сухого веса, если не указано иное.

#### **2.5 Корректная / некорректная калибровка**

Хорошая калибровка осуществляется при помощи измеряемых образцов и снятия показаний по всему рабочему диапазону влажности материала. Следует использовать как можно больше точек, насколько это практически возможно, поскольку большее количество точек дает более высокую точность. На графике, приведенном ниже, показана корректная калибровка с высокой степенью линейности.

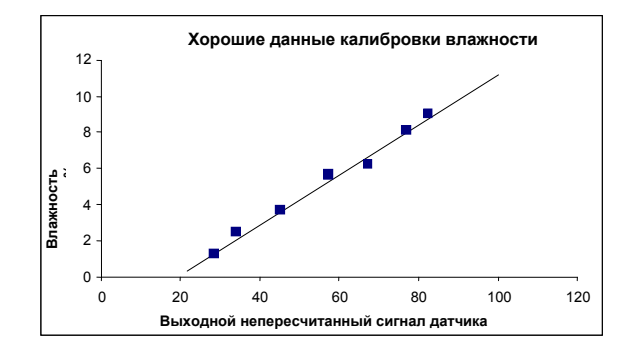

<span id="page-48-0"></span>**Рис. 37: Пример корректной калибровки материала**

#### **2.5.1 Неточная калибровка, скорее всего, объясняется следующими причинами.**

- Слишком мал образец материала, использованный для измерения содержания влаги.
- Использовалось очень малое число точек калибровки (в частности, 1 или 2 точки).
- Проверенные образцы не являются репрезентативными для общего образца.
- Образцы отбирались при близких значениях содержания влаги, подобно графику калибровки, показанному внизу (слева). Необходим широкий диапазон.
- Имеет место большой «разброс» в показаниях, как показано на калибровочном графике внизу (справа). Обычно это получается в результате ненадежности или неправильности отбора образцов для сушки в печи или в результате плохого положения датчика с неадекватным потоком материала по датчику.
- Если для обеспечения репрезентативных показаний влажности не применялись технические средства усреднения для всей партии.

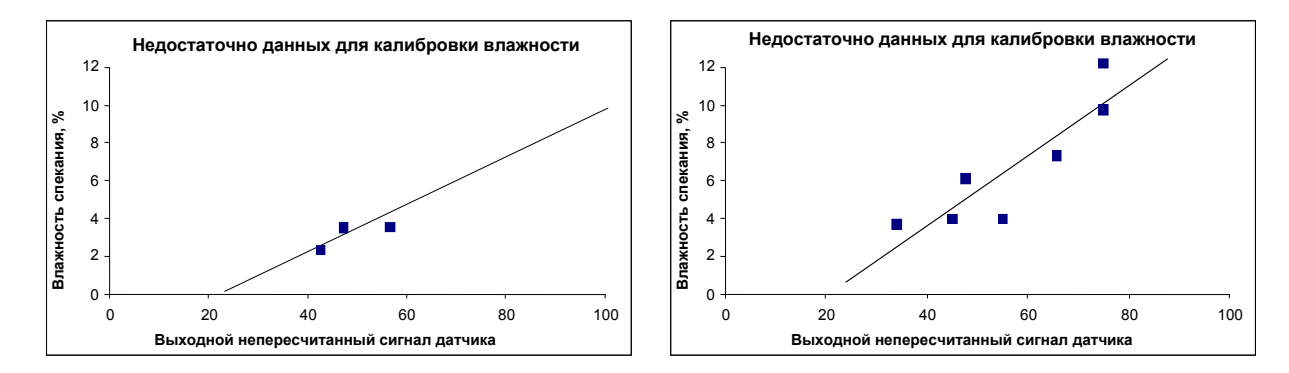

<span id="page-49-0"></span>**Рис. 38: Пример недостаточного числа точек калибровки материала**

### <span id="page-50-0"></span>Глава 6 Оптимизация работы датчика и техпроцесса

Датчик является точным инструментом и во многих случаях обладает более высокой точностью, чем оборудование или методы отбора проб, используемые для калибровки. Для получения наилучших характеристик убедитесь, что установка выполнена в соответствии со следующими рекомендациями и датчик настроен с использованием подходящих параметров фильтрации.

Также полезно отрегулировать параметры фильтрации датчика и сглаживания сигнала, как описано в [Глава 4.](#page-34-0)

Выбор альтернативного режима измерения (см. главу [5\)](#page-38-0) может обеспечить более качественный отклик сигнала, но перед этим изучите характеристики каждого режима с помощью программного обеспечения Hydro-Com.

## <span id="page-50-1"></span>**1 Общие сведения для всех областей применения**

- **Включение питания**: после включения питания рекомендуется перед началом работы подождать 15 минут, пока датчик стабилизируется.
- **Позиционирование**: датчик должен контактировать с репрезентативной выборкой материала.
- **Поток**: датчик должен контактировать с потоком материала.
- **Материал**: изменение типа или источника материала может влиять на показания влажности.
- **Размер частиц материала**: изменение размера частиц материала влияет на реологию материала при том же содержании влаги. В случае более мелких частиц увеличивается жесткость материала при том же содержании влаги. Такое повышение жесткости не следует автоматически связывать с понижением влажности. Датчик продолжает измерять влажность.
- **Отложение материала**: следите за тем, чтобы материал не накапливался на керамической пластине.

# <span id="page-50-2"></span>**2 Текущее техническое обслуживание**

Убедитесь, что на измерительной керамической пластине отсутствуют скопления материала.

Для упрощения регулировки и извлечения установите стандартную крепежную втулку (номер по каталогу: 0025), удлинительную крепежную втулку (номер по каталогу: 0026) или фланцевую крепежную втулку (номер по каталогу: 0024A) с зажимным кольцом (номер по каталогу: 0023).

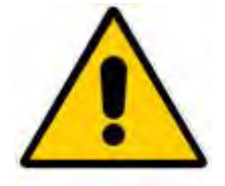

*ПРИ ТЕХНИЧЕСКОМ ОБСЛУЖИВАНИИ НЕ ДОПУСКАЙТЕ УДАРОВ ПО КЕРАМИЧЕСКОЙ ПЛАСТИНЕ*

<span id="page-52-0"></span>В приведенных ниже таблицах содержится перечень наиболее часто встречающихся отказов при использовании датчика. Если не удается диагностировать проблему исходя из этой информации, обратитесь в службу технической поддержки Hydronix.

# <span id="page-52-1"></span>**1 Диагностика датчика**

## **1.1 Признак. Отсутствует выходной сигнал с датчика**

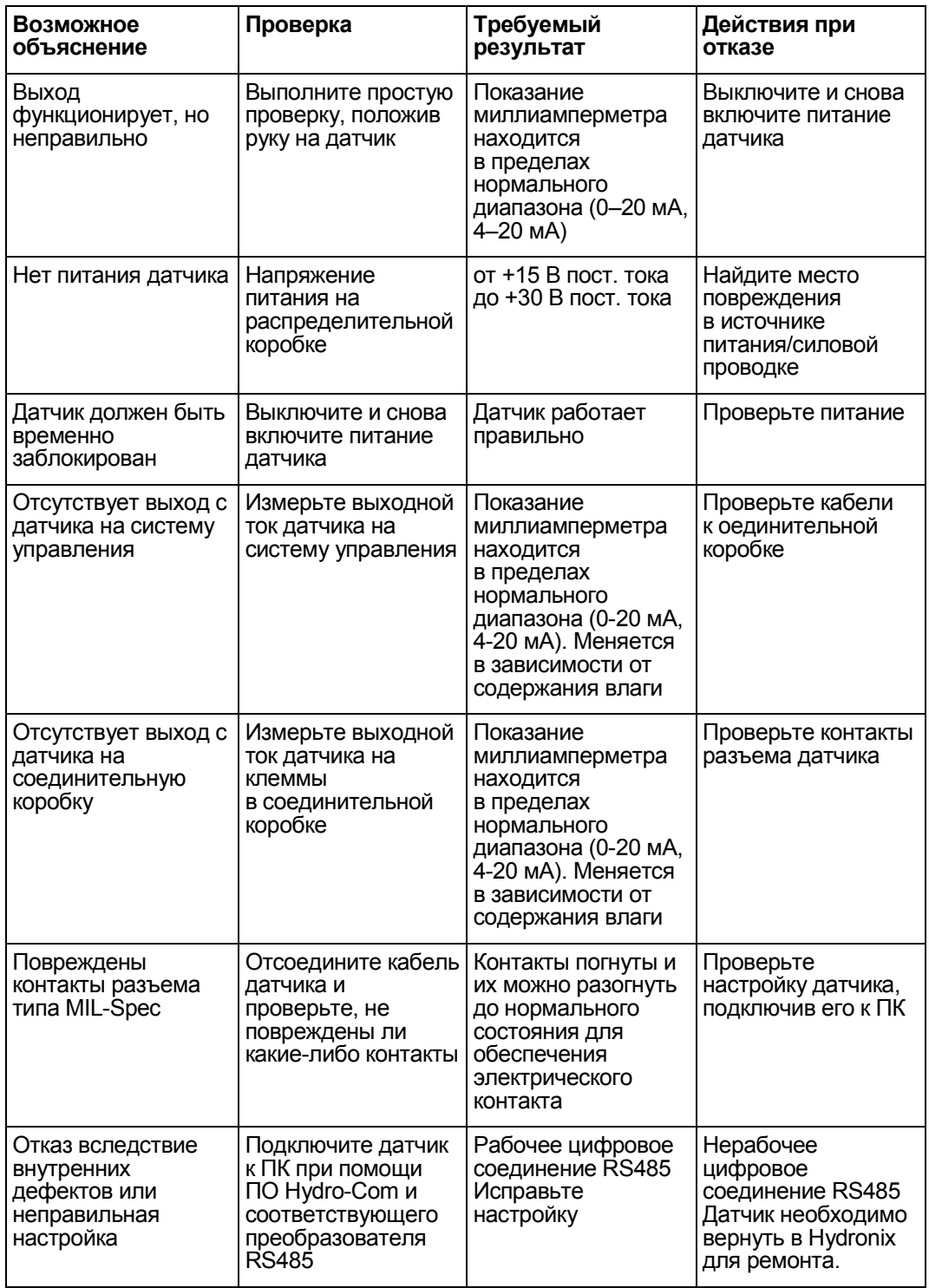

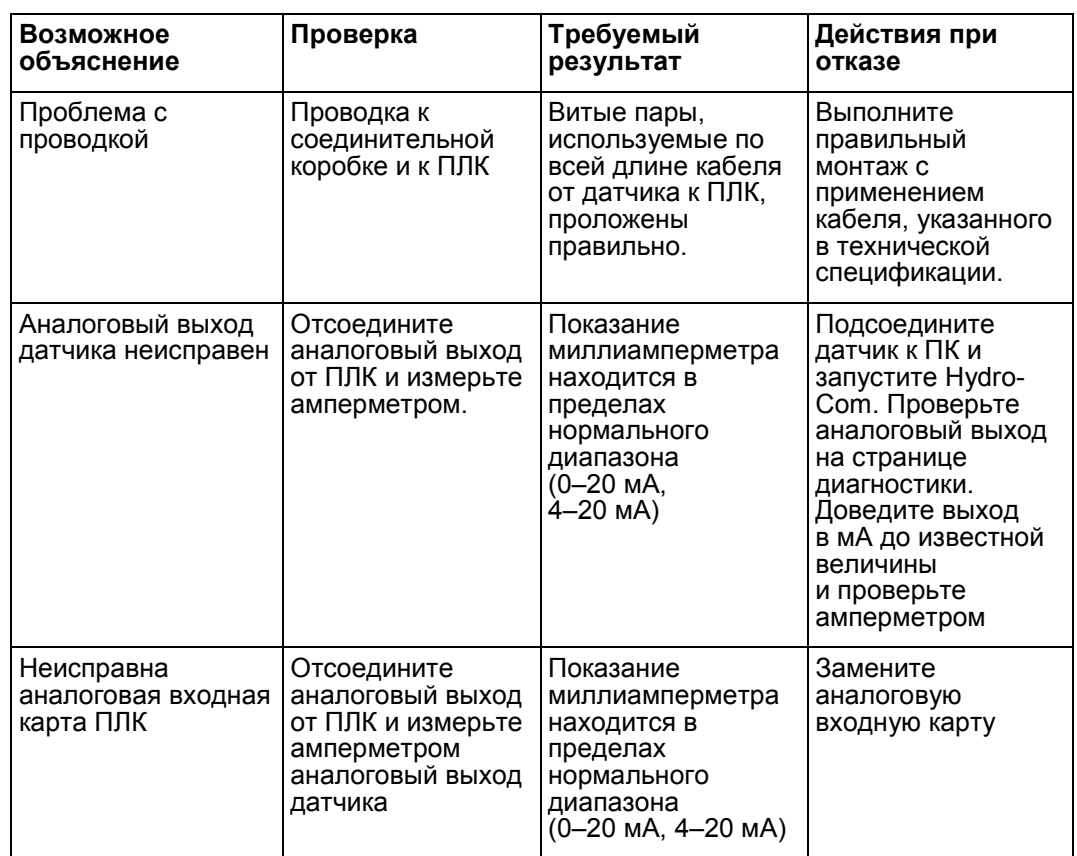

# **1.2 Признак. Неправильный аналоговый выход**

# **1.3 Признак. Отсутствует связь между компьютером и датчиком**

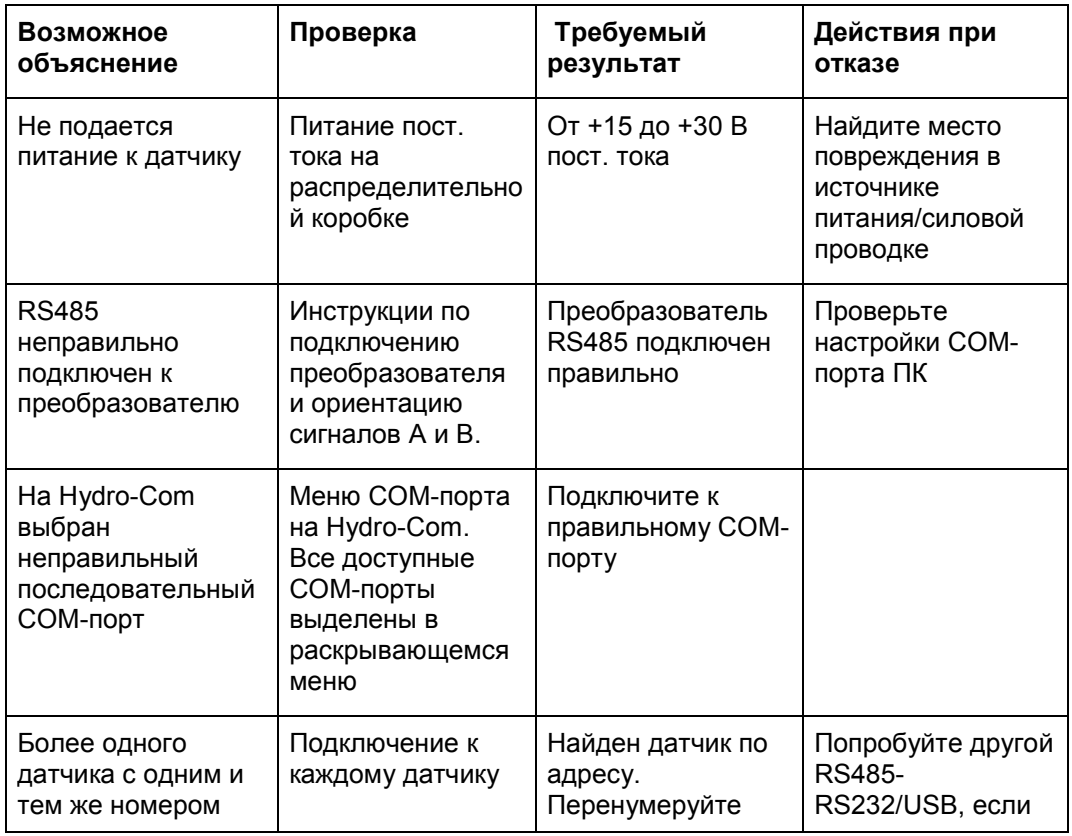

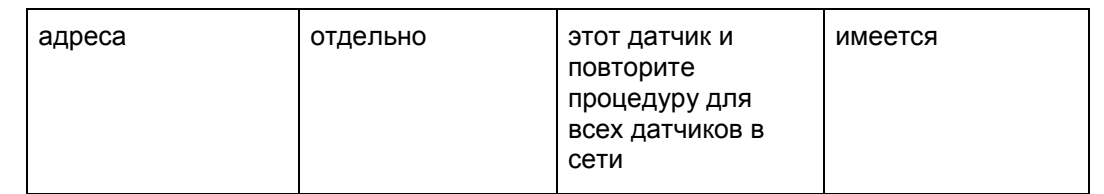

# **1.4 Признак. Почти постоянные показания влажности**

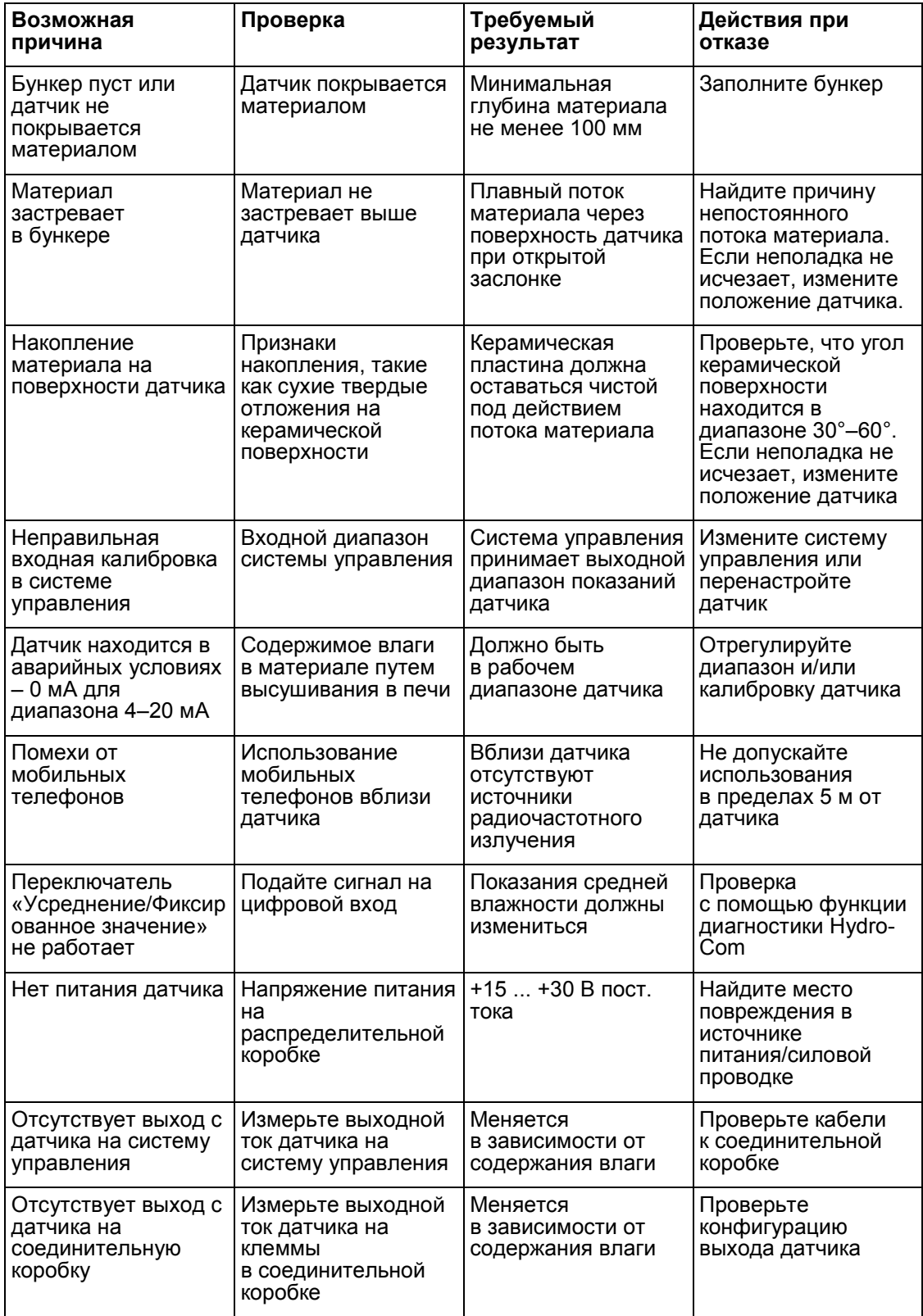

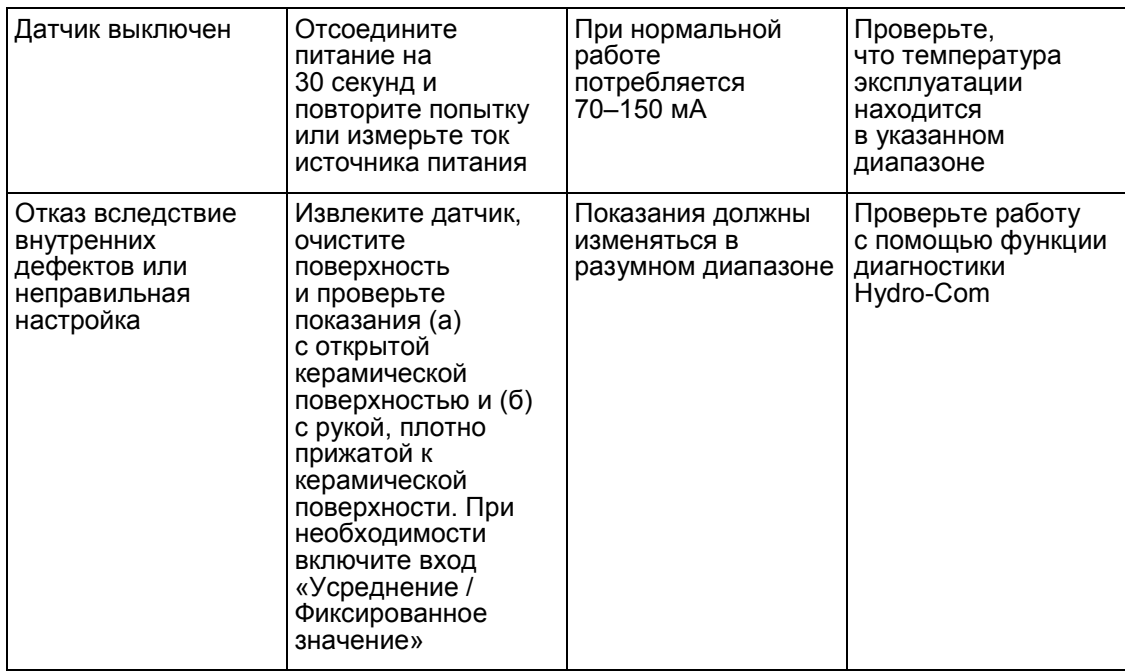

# **1.5 Признак. Неустойчивые или неравномерные показания, не отслеживающие содержание влаги**

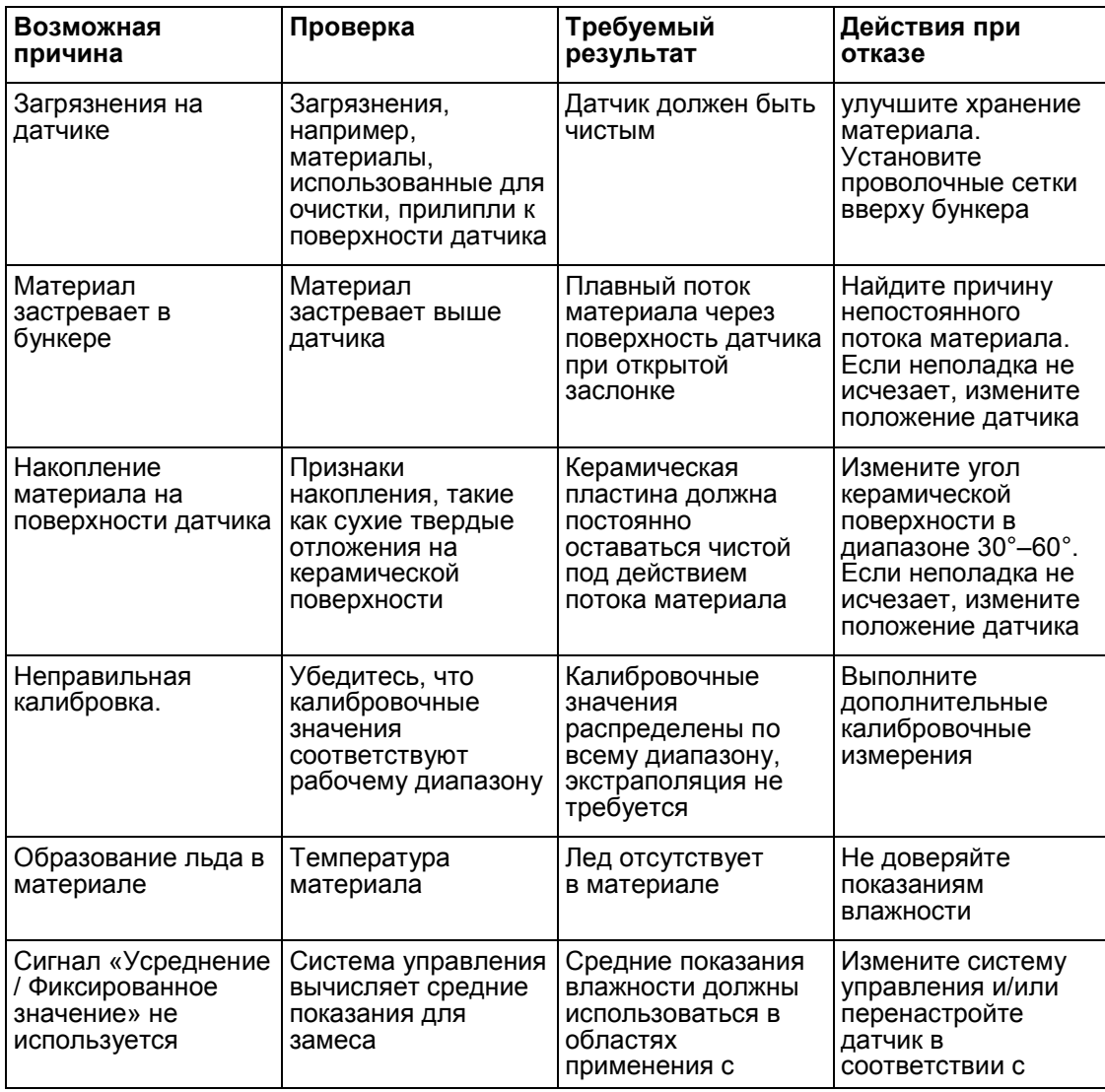

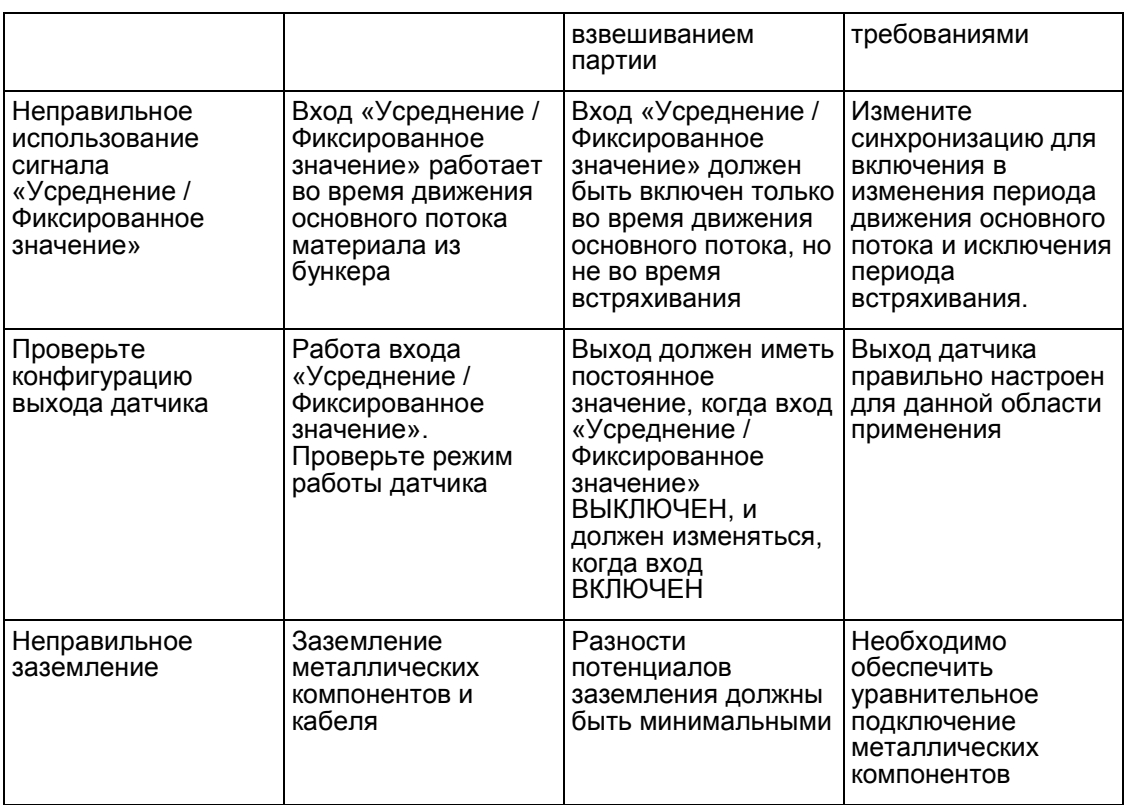

# **1.6 Характеристики выхода датчика**

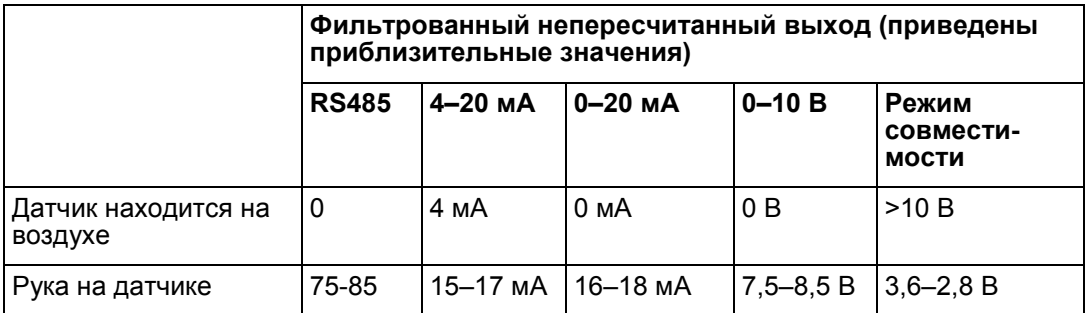

#### Глава 8 Технические характеристики

### <span id="page-58-1"></span>**1 Технические характеристики**

#### **1.1 Размеры**

<span id="page-58-0"></span>Диаметр: 76 мм Длина: 396 мм

#### **1.2 Конструкция**

Корпус: литая нержавеющая сталь

Лицевая панель: Керамика

#### **1.3 Глубина проникновения поля**

Приблизительно 75–100 мм в зависимости от материала

#### **1.4 Диапазон рабочих температур**

0–60 °C (32–140 °F). Датчик не будет работать в замерзшем материале

#### **1.5 Напряжение питания**

15–30 В пост. тока. Для запуска требуется не менее 1 A (в нормальных условиях рабочая мощность 4 Вт).

#### **1.6 Соединения**

## **1.6.1 Кабель датчика**

Экранированный кабель, содержащий 6 пар скрученных жил (всего 12) с 22 проволоками по 0,35 мм<sup>2</sup> AWG (Американский сортамент проводов и проволок).

Экран: Оплетка с покрытием не менее 65 % плюс фольга из алюминия/полиэстера.

Рекомендуемые типы кабелей: Belden 8306, Alpha 6373

Максимальная трасса кабеля: 200 м, отдельно от силовых кабелей тяжелого оборудования.

#### **1.6.2 Цифровая (последовательная) связь**

Оптоизолированный двухпроводной порт RS485 2 для последовательной связи, включая изменение рабочих параметров и диагностику датчика.

## **1.7 Аналоговые выходы**

Два конфигурируемых выхода на токовую петлю 0–20 мА или 4–20 мА для влажности и температуры. Выходы датчика могут быть также преобразованы в 0–10 В постоянного тока.

# **1.8 Цифровые в**х**оды / выход**

Один конфигурируемый цифровой вход 15–30 В пост. тока активация

Один конфигурируемый цифровой вход/выход – характеристика входа 15–30 В пост. тока, характеристика выхода: выход с открытым коллектором, максимальный ток 500 мА (требуется защита от перегрузки по току).

#### <span id="page-60-0"></span>*В: Когда я нажимаю «Поиск», Hydro-Com не обнаруживает датчика.*

О: Если к сети RS485 подключено несколько датчиков, убедитесь, что каждый датчик имеет собственный уникальный адрес. Убедитесь, что датчик правильно подключен, то есть что он питается от соответствующего источника 15–30 В постоянного тока, и что провода RS485 подведены к ПК через надлежащий преобразователь RS232-485 или USB-RS485. На датчике Hydro-Com должен быть правильно выбран коммуникационный порт.

#### *В: Как часто требуется калибровать датчик?*

- О: Повторная калибровка требуется только в случае значительного изменения гранулометрического состава материала или использования нового источника. Однако рекомендуется регулярно отбирать образцы (см. [Процедура калибровки](#page-46-0) на стр. [47\)](#page-46-0) на месте эксплуатации для подтверждения точности калибровки. Заносите эти данные в список и сравнивайте их с показаниями датчика. Если точки лежат вблизи линии калибровки или на ней, калибровка не требуется. Если есть постоянная разница, необходима повторная калибровка.
- *В: Требуется ли калибровать новый датчик при замене датчика?*
- О: Обычно нет, при условии установки датчика в то же положение. Запишите калибровочные данные для материала в новый датчик, и показания влажности будут совпадать. Для проверки калибровки рекомендуется отобрать пробу, как показано в разделе [Процедура калибровки](#page-46-0) на странице [47,](#page-46-0) и проверить эту точку калибровки. Если она лежит вблизи линии калибровки или на ней, калибровка не требуется.
- *В: Что делать, если имеется небольшое отклонение влажности материала в день калибровки?*
- О: Если вы высушили разные образцы и получили небольшие отклонения влажности (1–2 %), установите одну точку корректной калибровки, усреднив непересчитанные показания и используя для расчета влажности образец, высушенный в печи. Программное обеспечение Hydro-Com позволяет выполнить корректную калибровку, если невозможно получить другие точки. Когда влажность изменяется не менее чем на 2 %, отберите пробу повторно и улучшите калибровку путем добавления дополнительных точек.
- *В: Требуется ли повторная калибровка при изменении типа используемого материала?*
- О: Да, рекомендуется выполнять калибровку для каждого типа материала.
- *В: Какую выходную переменную необходимо использовать?*
- О: Это зависит от места сохранения калибровочных данных (в датчике или в контроллере замеса), а также от использования цифрового ввода для усреднения замеса. См. [Рис.](#page-35-0)  [32](#page-35-0) для получения дополнительной информации.
- *В: Похоже, имеется большой разброс точек калибровки. Представляет ли это проблему и требуются ли какие-либо действия для улучшения результатов калибровки?*
- О: Если имеется разброс точек, по которым вы пытаетесь построить линию, значит проблема заключается в методе отбора проб. Убедитесь, что датчик правильно установлен в потоке. Если датчик расположен правильно и отбор проб выполняется в соответствии с описанием на стр. [47,](#page-46-0) разброс возникать не должен. Используйте «Усредненное непересчитанное» значение для калибровки. Период усреднения можно установить с помощью входа «Усреднение / Фиксированное значение» или с помощью

функции «Дистанционное усреднение». Дополнительную информацию см. в Руководстве пользователя Hydro-Com (HD0682).

- *В: Датчик выдает ошибочные показания, которые непредсказуемо изменяются и не отражают изменений влажности материала. В чем причина?*
- О: Возможно, на поверхности датчика скопился материал, вследствие чего, несмотря на изменение влажности материала, датчик «видит» скопившийся материал, и поэтому показания остаются практически постоянными до тех пор, когда этот материал упадет, позволив новому материалу протекать по поверхности датчика. Это может стать причиной резкого изменения показаний. Для проверки такой ситуации попробуйте постучать по бокам бункера/силосной башни, чтобы сбросить застрявший материал, и посмотрите, изменятся ли показания. Кроме того, проверьте угол датчика. Керамическая поверхность должна быть установлена под углом, который позволяет материалу непрерывно проходить через нее. На датчике Hydro-Probe XT имеется две линии A и B на этикетке задней пластины. При правильном положении одна из линий A или B является горизонтальной, показывая, что керамическая поверхность расположена под надлежащим углом, как указано на стр. [15.](#page-14-1)
- *В: Влияет ли угол датчика на его показания?*
- О: Угол положения датчика может влиять на его показания. Это происходит в результате изменения плотности материала, протекающего через измерительную поверхность. На практике небольшие изменения угла приводят к пренебрежимо малому воздействию на величину показаний, однако большое изменения угла установки (>10 градусов) будет влиять на показания и в конечном счете калибровка окажется неверной. Поэтому при извлечении и повторной установке датчика предлагается размещать его под тем же углом.
- *В: Почему датчик показывает отрицательную влажность в пустом бункере?*
- О: Показания непересчитанного выхода на воздухе меньше непересчитанных показаний для влажности материала, равной 0 %, поэтому на выходе получаются отрицательные показания.
- *В: Какова максимальная длина кабеля, которую я могу использовать?*
- О: См. [Глава 8.](#page-58-0)

Полный набор параметров по умолчанию приведен в технической записке EN0071, которую можно скачать с веб-сайта [www.hydronix.com](http://www.hydronix.com/)

# <span id="page-62-1"></span>**1 Параметры по умолчанию**

# **1.1 Встроенное ПО, версия HS0089**

<span id="page-62-0"></span>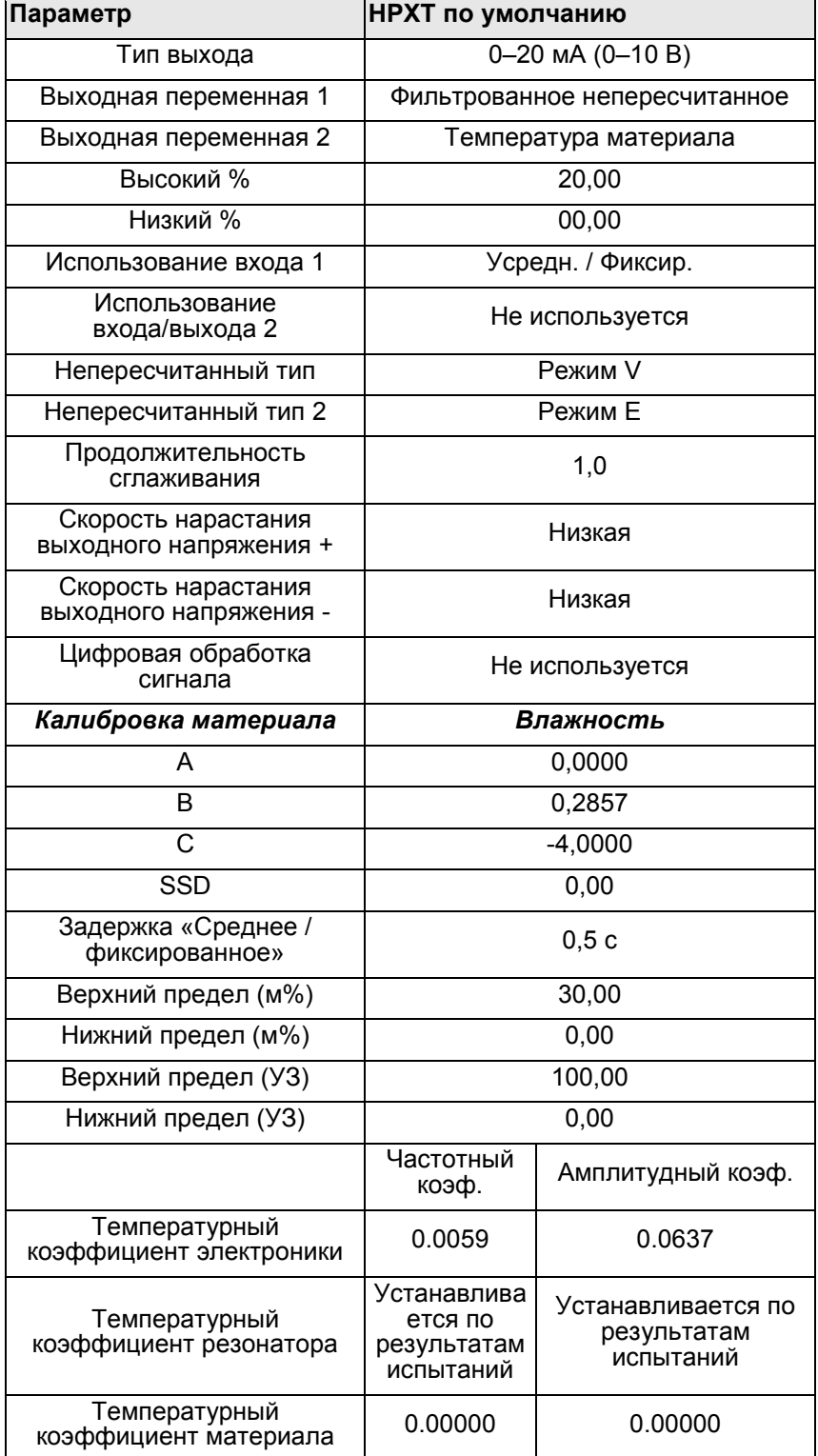

## **1.2 Температурная компенсация**

Настройки температурной компенсации являются индивидуальными для каждого устройства и заданы на заводе при изготовлении. Они не должны меняться.

Если требуются эти параметры, обращайтесь в компанию Hydronix по адресу support@hydronix.com.

# <span id="page-64-1"></span>**1 Общая справка по документам**

<span id="page-64-0"></span>В данном разделе перечисляются все другие документы, которые относятся к настоящему руководству для пользователя. При изучении данного руководства может быть полезным иметь распечатанную копию данной информации.

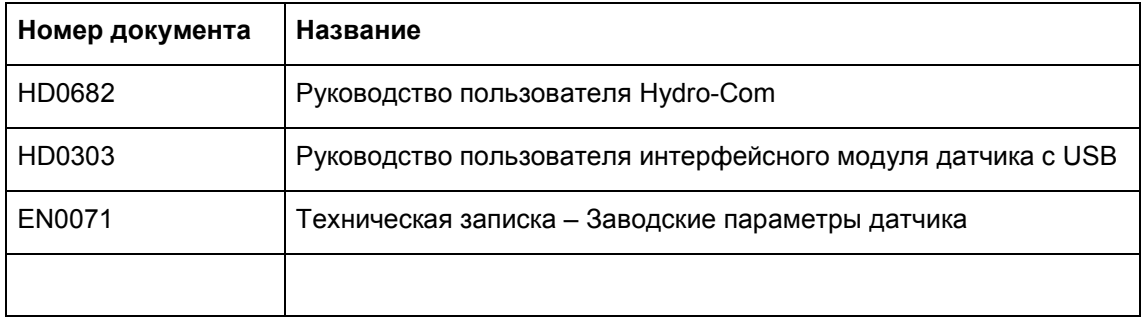

# *УКАЗАТЕЛЬ*

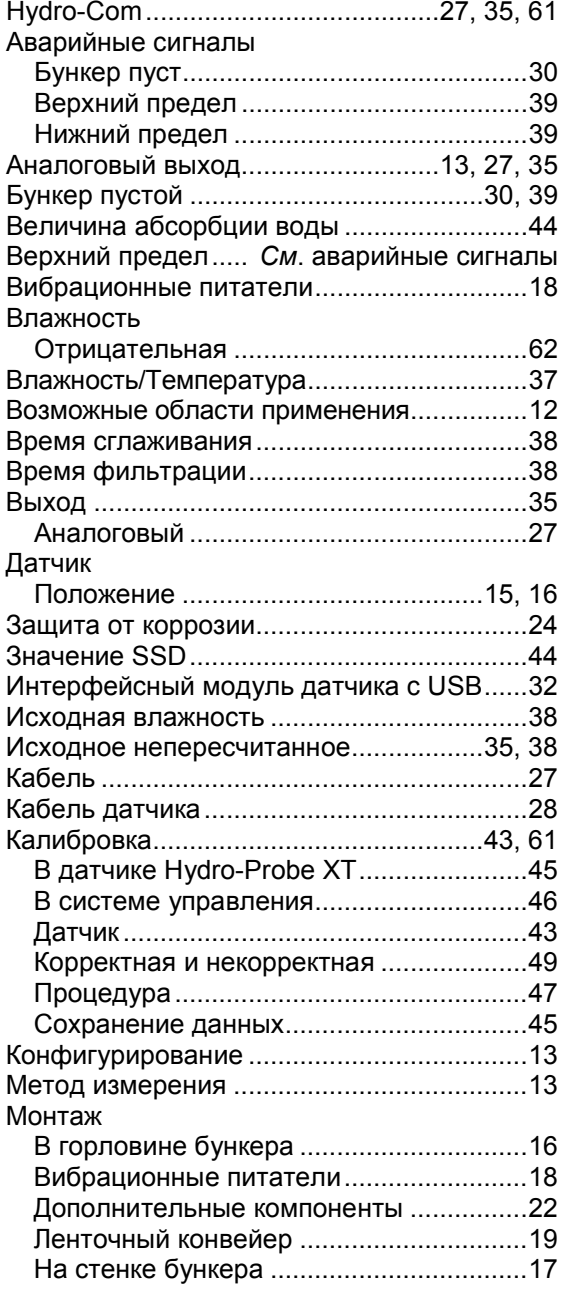

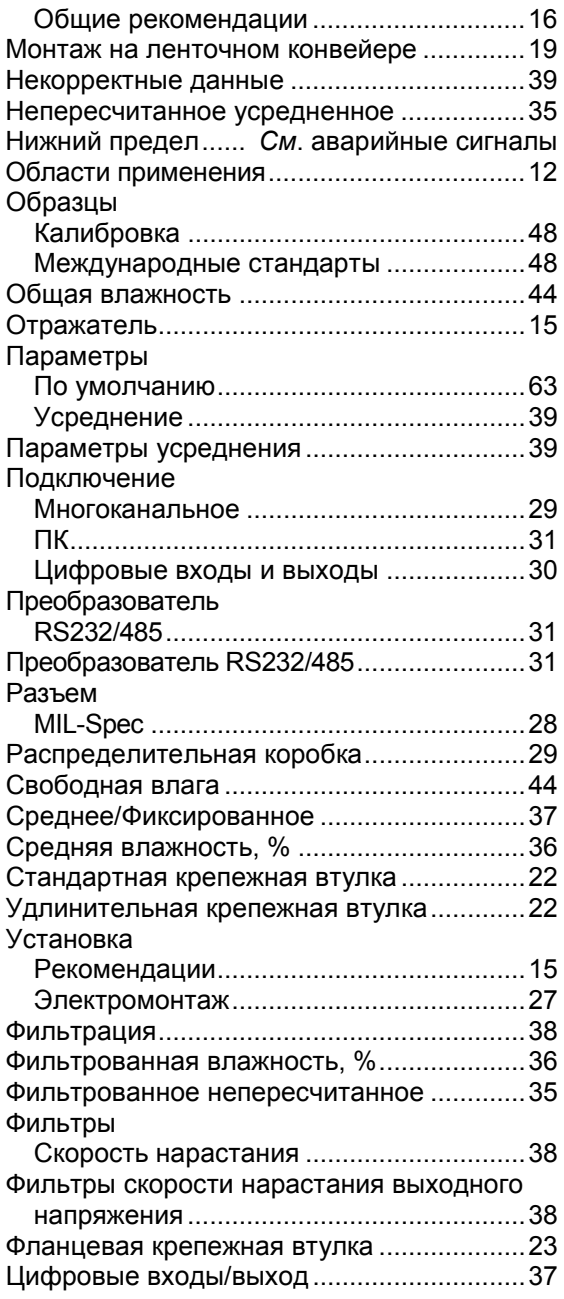